# **Bluetooth for Programmers**

## **Albert Huang**

**albert@csail.mit.edu**

# **Larry Rudolph**

**rudolph@csail.mit.edu**

### **Bluetooth for Programmers**

by Albert Huang and Larry Rudolph

Copyright © 2005 Albert Huang, Larry Rudolph

TODO

# **Table of Contents**

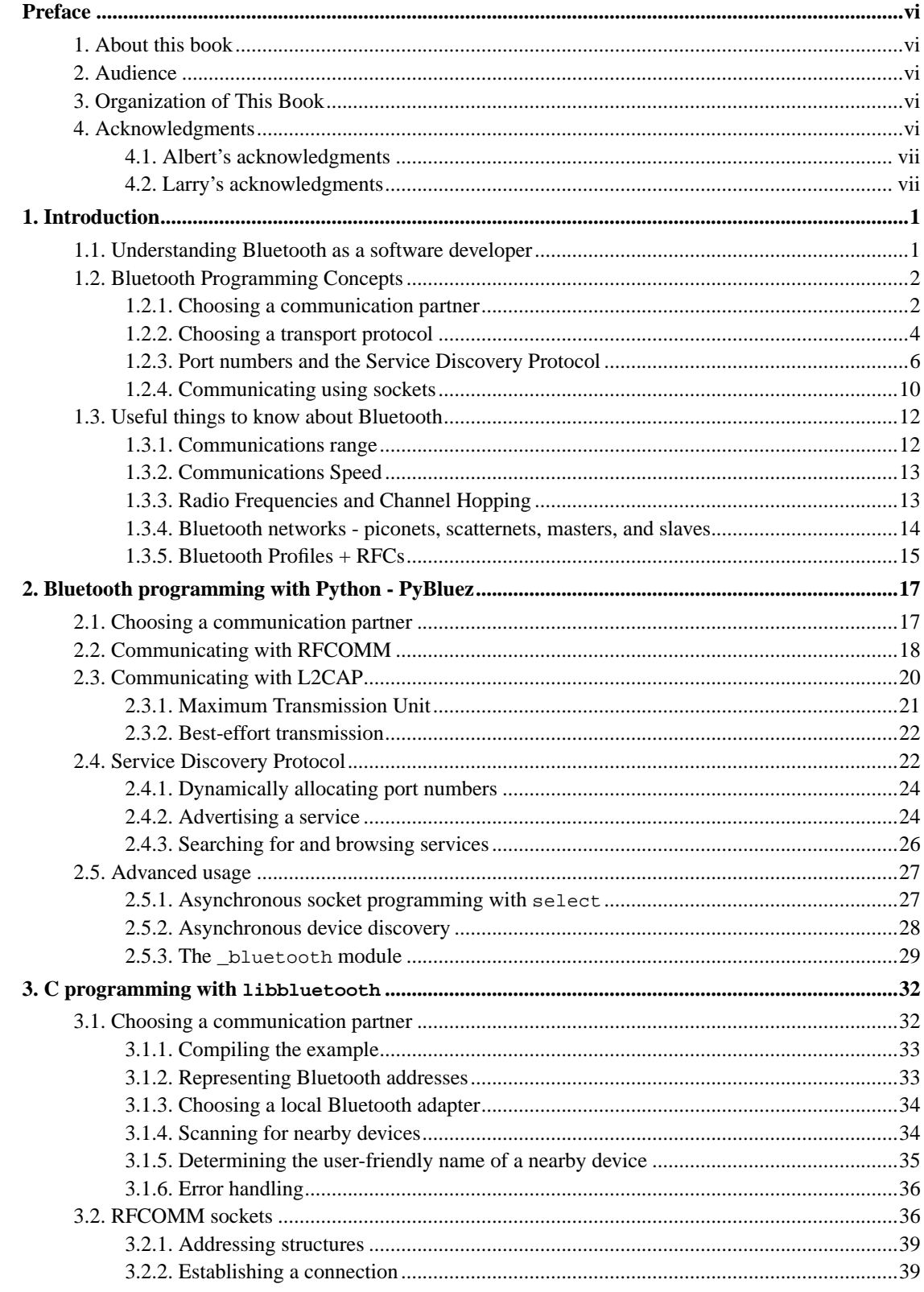

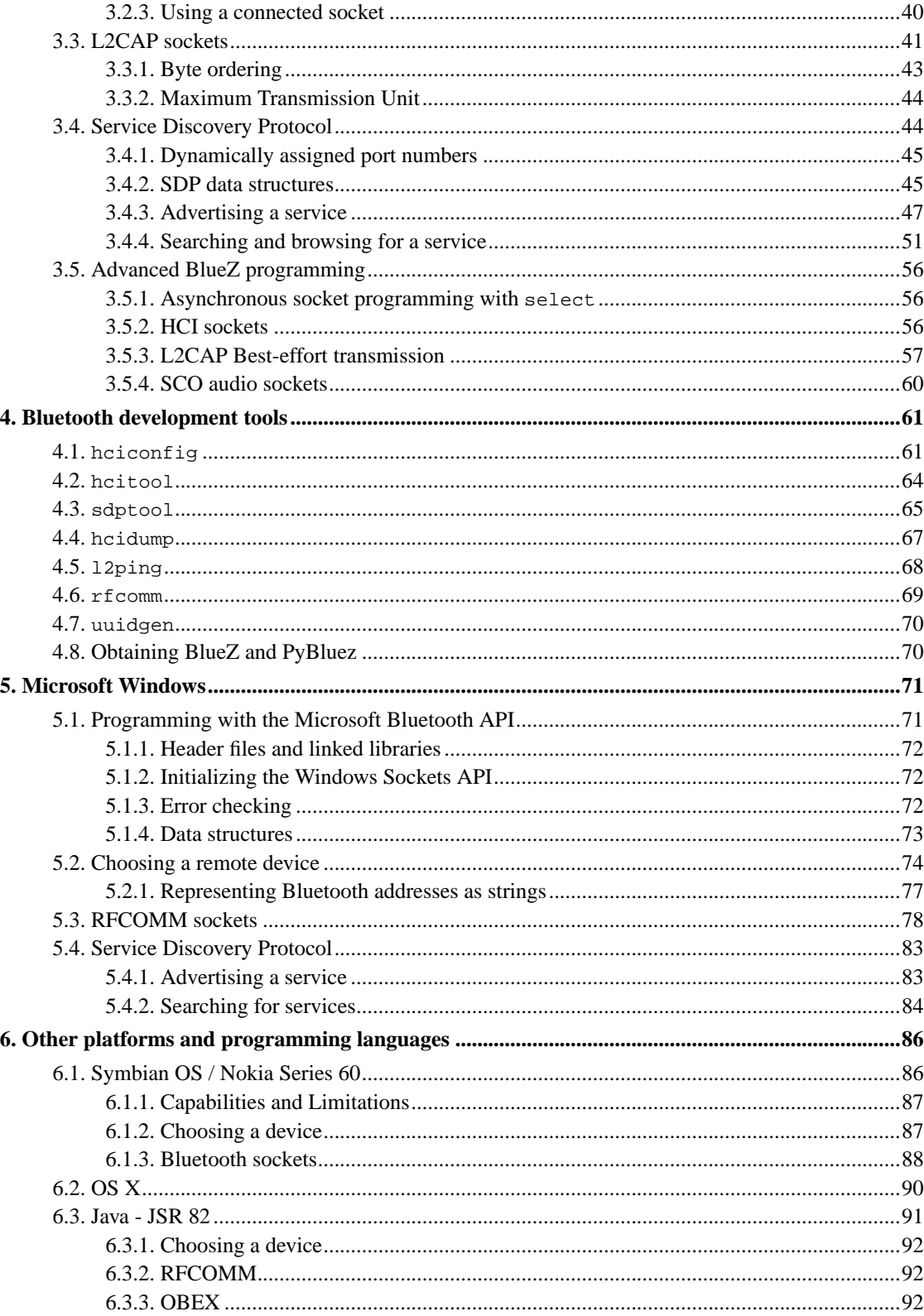

# **List of Tables**

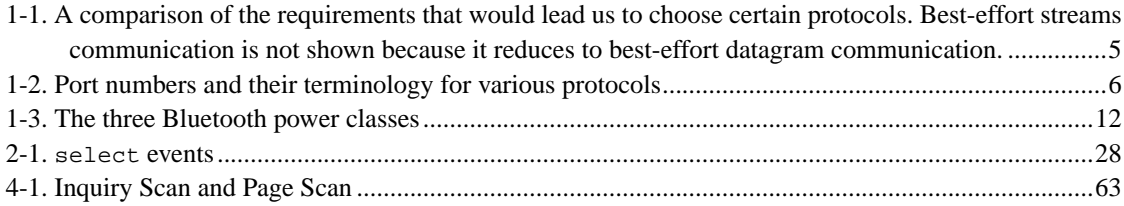

## <span id="page-5-1"></span><span id="page-5-0"></span>**Preface**

## **1. About this book**

There are loads and loads of material already out there about Bluetooth. The problem with all of them is that they just have too much information. Specifically, they try to tell *all about Bluetooth* when most of the time, we're only interested in a tiny fraction.

This book purposefully and happily leaves out a great deal of information about Bluetooth. A lot of concepts are simplified and described in ways that make sense, not necessarily the ways they're laid out in the Bluetooth specification. The key is that they're described in the simplest way possible so that you as a programmer can start working with those concepts.

This book is not meant to be a be-all-end-all guide to Bluetooth programming. Instead, it's meant to serve as a stepping stone, the first foothold on which programmers interested in working with Bluetooth can start from. Once you've read through and understood the concepts and techniques in this book, you'll have enough knowledge to start creating your own functional Bluetooth applications that can interoperate with many other Bluetooth devices. If you find yourself wanting to know more about the inner-workings and nitty-gritty details of Bluetooth, you'll also be well prepared to tackle the more complex and technical documents like the Bluetooth specification itself, which gives you enough information to build your own Bluetooth chip from scratch.

## <span id="page-5-2"></span>**2. Audience**

This book targets the computer programmer looking for an introduction to Bluetooth and how to program with it in Linux. It assumes no previous knowledge of Bluetooth (you may have never even heard of it before picking up this book), but does assume that you have experience with either C or Python, and have access to and can use a Linux development environment.

Because Bluetooth programming shares much in common with network programming, there will be frequent references and comparisons to concepts in network programming such as sockets and the TCP/IP transport protocols. It helps to have a basic understanding of these concepts as the comparisons will help solidify your understanding of Bluetooth programming.

## <span id="page-5-4"></span><span id="page-5-3"></span>**3. Organization of This Book**

TODO

# **4. Acknowledgments**

<span id="page-6-0"></span>TODO

## **4.1. Albert's acknowledgments**

<span id="page-6-1"></span>TODO

# **4.2. Larry's acknowledgments**

TODO

# <span id="page-7-0"></span>**Chapter 1. Introduction**

Bluetooth is *a way for devices to wirelessly communicate over short distances.* Wireless communication has been around since Marconni and everyone knows about wifi or 802.11 digital wireless communication, but the short distances and protocols are what distinguish bluetooth. A comprehensive set of documents, called the Bluetooth Specifications, describes in gory detail exactly how they accomplish this, but the basic idea is about wireless, short-range communication.

By pushing the gory details aside, the fundamentals of bluetooth programming can be understood. Following this understanding comes the basics of iits programming concepts. With a firm grip on the foundations, one can then comfortably explore the rest of bluetooth. In short, our goal is to help the reader get started.

## <span id="page-7-1"></span>**1.1. Understanding Bluetooth as a software developer**

We show how to connect one Bluetooth device to another and how to transfer data between the two. Connecting devices is more difficult than in the more common internet protocols where the distinction between wired and wireless connections are usually not relevant to the application programmer. Since Bluetooth is about connecting to nearby devices, the programmer must know about finding nearby devices. From that point on, programming is nearly the same as socket programming.

So what is the difficulty? Actually, not much except the unusually wide scope of Bluetooth. There is so much in the Bluetooth specification, that one does not know what detail is import for the typical case and what detail can be ignored until later. Technology specifications, especially ones that are given folksy names, often refer to something very specific and with a narrow scope. Ethernet, for example, describes how to connect a bunch of machines together to form a simple network, but that's about it. TCP/IP describe two specific communication protocols that form the basis of the Internet, but they're just two protocols. Similarly, HTTP is the basis behind the World-Wide-Web, but also boils down to a simple protocol. But if someone asked you to describe the Internet, where would you start? What would you explain? You might describe Ethernet, TCP/IP, email, or the World-Wide-Web, or all of them at once. The hard part is knowing where to start because there is so much to describe at so many different levels. On the other hand, if a software developer approached you and wanted to know about Internet programming - how to connect one computer on the Internet to the other and send data back and forth, you probably wouldn't bother describing the details of Ethernet or email, precisely because they are both technologies aren't central to answering that question. Sure, you might mention email as an example of what Internet programming can accomplish, or describe Ethernet to give context on how the connections are implemented, but what you'd really want to describe is TCP/IP programming.

In many ways, the word Bluetooth is like the word Internet because it encompasses a wide range of subjects. Similar to Ethernet or USB, Bluetooth defines a lot of physical on-the-wire stuff like on which radio frequencies to transmit and how to modulate and demodulate signals. Similar to Voice-over-IP protocols used in many Internet applications, Bluetooth also describes how to transmit audio between

devices. But Bluetooth also specifies everything in between! It's no wonder that the Bluetooth specifications are thousands upon thousands of pages.

We jump right into the heart of the matter by presenting the subset of programming concepts addressed in the subsequent chapters. Some Bluetooth technology details are then described, but only after the fundamentals are covered.

## <span id="page-8-0"></span>**1.2. Bluetooth Programming Concepts**

Bluetooth is for communication between devices that are physically close. Internet programming, on the otherhand, is for communication between devices regardless of their proximity; communicating with the device in the same room is no different than communicating with one that is on the other side of the world. This contrast with the well-known internet programming will be exploited throughout the rest of this chapter; Bluetooth concepts will be contrasted with those of Internet programming. The vast majority of network programmers are already familiar with TCP/IP to some degree and because Bluetooth programming shares so much in common with Internet programming.

Although Bluetooth was designed from the ground up, independent of the Ethernet and TCP/IP protocols, it is quite reasonable to think of Bluetooth programming in the same way as Internet programming. Fundamentally, they have the same principles of one device communicating and exchanging data with another device.

The different parts of network programming can be separated into several components

- Choosing a device with which to communicate
- Choosing a communicate protocol
- Initiating an outgoing connection
- Accepting an incoming connection
- Sending and receiving data

Some of these components do not always apply. In the connectionless model, for example, there is no notion of establishing a connection. Some parts can be trivial in certain scenarios and quite complex in another. If the address of a server is hard-coded into a client program, for example, then choosing a device is no choice at all. In other cases, the program may need to consult numerous lookup tables and perform several queries before it knows its final communication endpoint.

## <span id="page-8-1"></span>**1.2.1. Choosing a communication partner**

Every Bluetooth chip ever manufactured is imprinted with a globally unique 48-bit address, refered to as the *Bluetooth address* or *device address*. This is identical in nature to the MAC addresses of Ethernet<sup>1</sup>, and both address spaces are actually managed by the same organization - the IEEE Registration

Authority. These addresses, assigned at manufacture time, are intended to be unique and remain static for the lifetime of the chip. It conveniently serves as the basic addressing unit in all of Bluetooth programming.

For one Bluetooth device to communicate with another, it must have some way of determining the other device's Bluetooth address. The Bluetooth address is used at all layers of the Bluetooth communication process, from the low-level radio protocols to the higher-level application protocols. In contrast, TCP/IP network devices, use Ethernet as their data link layer discarding the 48-bit MAC address at higher layers of the communication process and switch to using IP addresses. The principle remains the same however, in that the unique identifying address of the target device must be known in order to communicate with it.

A client program may not have advance knowledge of the target address of the server to which it must establish a connection. In Internet programming, a host name, such as www.kernel.org, is usually known or supplied by the user, but must be translated to a physical IP address using the Domain Name System (DNS). In Bluetooth, the user will typically supply some user-friendly name, such as "My Phone", and the client translates this to a numerical address by searching nearby Bluetooth devices and checking the name of each device.

### **1.2.1.1. Device Name**

Humans do not deal well with 48-bit numbers like 0x000EED3D1829 (in much the same way we do not deal well with numerical IP addresses like 64.233.161.104), and so Bluetooth devices will almost always have a user-friendly name. This name is usually shown to the user in lieu of the Bluetooth address to identify a device, but ultimately it is the Bluetooth address that is used in actual communication. For many machines, such as cell phones and desktop computers, this name is configurable and the user can choose an arbitrary word or phrase. There is no requirement for the user to choose a unique name, which can sometimes cause confusion when many nearby devices have the same name. When sending a file to someone's phone, for example, the user may be faced with the task of choosing from 5 different phones, each of which is named "My Phone". *Is there a limit on the length of a device name?*

Names in Bluetooth differ from Internet names in that there is no central naming authority; names can be the same. Nevertheless, the client program still has to translate from a user-friendly name to the underlying numerical address. In TCP/IP, translation involves contacting a local nameserver, issuing a query, and waiting for a result. In Bluetooth, there are no nameservers. A client will instead broadcast inquiries to nearby devices and query each detected device for its user-friendly name. The client then chooses whichever device has a name that matches the one supplied by the user.

### **1.2.1.2. Searching for nearby devices**

### THIS SHOULD REALLY BE A SIDE NOTE

Device discovery, the process of searching for and detecting nearby Bluetooth devices is often a confusing and irritating subject for Bluetooth developers and users. Why's that, you might ask? Well, the

source of this aggravation stems from the fact that it can take a long time to detect nearby Bluetooth devices. To be specific, given a Bluetooth cell phone and a Bluetooth laptop sitting next to each other on a desk, it will usually take an average of 5 seconds before the phone detects the presence of the laptop, and it sometimes can take as long as 10-15 seconds. This might not seem like that much time, but put in context it is suprising. It takes 5 to 15 seconds from the start of the search and during this period the phone is changing frequencies more than a thousand times a second and there are only 79 possible frequencies <sup>2</sup> on which it can transmit. It is a wonder why they don't find each other in the blink of an eye. The technical reasons for this aren't very interesting. It's mostly due to the result of a strangely designed search algorithm. Suffice to say, device discovery may often take much longer than one can imagine.

### <span id="page-10-0"></span>**1.2.2. Choosing a transport protocol**

Once our client application has determined the address of the host machine to which it wants to connect, it must specify the transport protocol to use. This section describes the Bluetooth transport protocols closest in nature to the most commonly used Internet protocols. There are only three considered here.

*Diagram* Both Bluetooth and Internet programming involve using numerous different transport protocols, some of which are stacked on top of others. In TCP/IP, many applications use either TCP or UDP, both of which rely on IP as an underlying transport. TCP provides a connection-oriented method of reliably sending data in streams, and UDP provides a thin wrapper around IP that unreliably sends individual datagrams of fixed maximum length. There are also protocols like RTP for applications such as voice and video communications that have strict timing and latency requirements. While Bluetooth does not have exactly equivalent protocols, it does provide protocols which can often be used in the same contexts as some of the Internet protocols.

### **1.2.2.1. RFCOMM**

The RFCOMM protocol provides roughly the same service and reliability guarantees as TCP. Although the specification explicitly states that it was designed to emulate RS-232 serial ports (to make it easier for manufacturers to add Bluetooth capabilities to their existing serial port devices), it is quite simple to use it in many of the same scenarios as TCP.

In general, applications that use TCP are concerned with having a point-to-point connection over which they can reliably exchange streams of data. If a portion of that data cannot be delivered within a fixed time limit, then the connection is terminated and an error is delivered. Along with its various serial port emulation properties that, for the most part, do not concern network programmers, RFCOMM provides the same major attributes of TCP.

<span id="page-10-1"></span>The choice of port numbers is the biggest difference between TCP and RFCOMM from a network programmer's perspective. Whereas TCP supports up to 65,535 open ports on a single machine, RFCOMM only allows 30. This has a significant impact on how to choose port numbers for server applications. It is discussed below.

### **1.2.2.2. L2CAP**

The L2CAP (link layer common access protocol) *check this acronym* is similar to the UDP internet protocol. UDP is for situations in which reliable delivery of every packet is not crucial and to avoid the additional overhead incurred by TCP. Specifically, UDP is chosen for its best-effort, simple datagram semantics. These are the same criteria that L2CAP satisfies as a communications protocol.

L2CAP, by default, provides a connection-oriented <sup>3</sup> protocol that sends individual datagrams of fixed maximum length. The default maximum packet size is 672 bytes, but this can be negotiated up to 65535 bytes. Being fairly customizable, L2CAP can be configured for varying levels of reliability. To provide this service, the transport protocol that L2CAP is built on  $4$  employs a transmit/acknowledgement scheme, where unacknowledged packets are retransmitted. There are three policies an application can use:

- never retransmit
- retransmit until success or total connection failure (the default)
- drop a packet and move on to queued data if a packet hasn't been acknowledged after a specified time limit (0-1279 milliseconds). This is useful when data must be transmitted in a timely manner.

Never retransmitting and dropping packets after a timeout are often referred to as *best-effort* communications. Trying to deliver a packet until it has been acknowledged or the entire connection fails is known as *reliable* communications. Although Bluetooth does allow the application to use best-effort instead of reliable communication, several caveats are in order. The reason for this is that adjusting the delivery semantics for a single L2CAP connection to another device affects *all* L2CAP connections to that device. If a program adjusts the delivery semantics for an L2CAP connection to another device, it should take care to ensure that there are no other L2CAP connections to that device. Additionally, since RFCOMM uses L2CAP as a transport, all RFCOMM connections to that device are also affected. While this is not a problem if only one Bluetooth connection to that device is expected, it is possible to adversely affect other Bluetooth applications that also have open connections.

L2CAP serves as a suitable transport protocol when the application does not need the streams-based nature of RFCOMM. It can be used in many of the same situations as UDP. That is, sending and receiving packets. The table [Table 1-1](#page-11-0) illustrates the choices.

<span id="page-11-0"></span>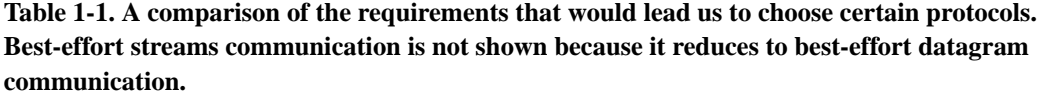

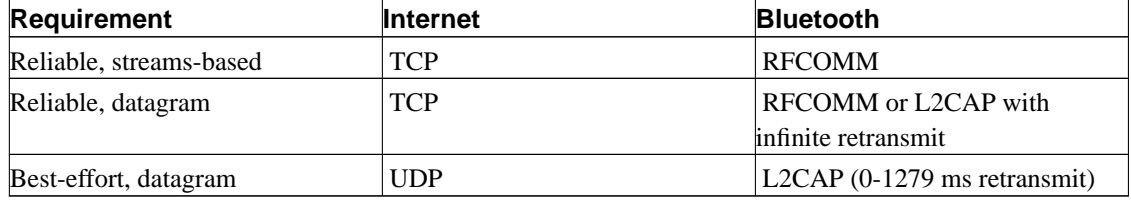

### **1.2.2.3. Higher-level protocols, including OBEX: Object Exchange**

There are many higher-level Bluetooth communication mechanisms. They are higher-level in the sense that they handled by devices drivers or other operating system facilities and usually not part of the application program. The application program is not involved in the actual transfer of the bits and bytes. We mention this protocol in passing only because of its popularity. There are many other protocols

OBEX, or *Object Exchange* is a very popular protocol for exchanging information between Bluetooth devices. Rather than transmitting messages, packets, or some other arbitrary collection of bytes, the OBEX protocol transfers an *Object* that is recognized by the operating system. A picture, audio clip, ring-tone, text, or even an application program, are just a few examples of objects.

As usual, a destination device is choosen, a stream connection is opened, the bytes of the object are streamed over, the connection closed, and the object then handled in a prescribed fashion, such as in a default directory when the device is a computer or the message mailbox when the device is a phone.

## <span id="page-12-0"></span>**1.2.3. Port numbers and the Service Discovery Protocol**

A *port* is used to allow multiple applications on the same device to simultaneously utilize the same transport protocol. Almost all Internet transport protocols in common usage are designed with the notion of port numbers. Bluetooth is no exception, but uses slightly different terminology. In L2CAP, ports are called *Protocol Service Multiplexers*, and can take on odd-numbered values between 1 and 32767. Don't ask why they have to be odd-numbered values, because you won't get a convincing answer. In RFCOMM, *channels* 1-30 are available for use. These differences aside, both protocol service multiplexers and channels serve the exact same purpose that ports do in TCP/IP. Port numbers (1-1023) in the L2CAP protocol are reserved and cannot to be used for custom applications and protocols RFCOMM, having far fewer ports, has no such restriction. See [Table 1-2](#page-12-1) for a summary. Throughout the rest of this book, the word *port* is used instead of protocol service multiplexer and channel, mostly for clarity.

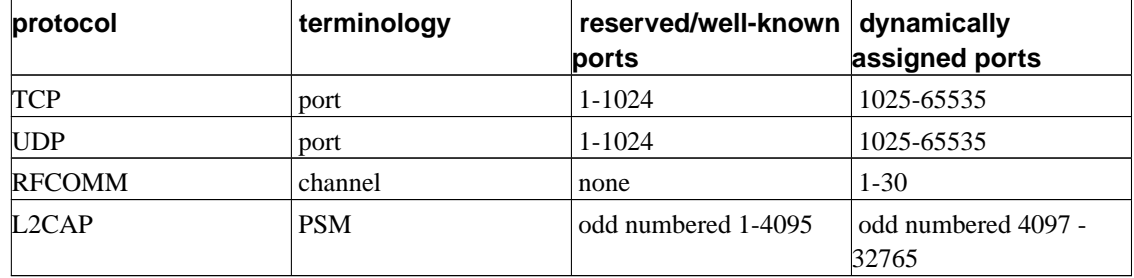

<span id="page-12-1"></span>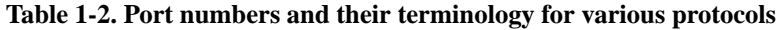

In Internet programming, server applications traditionally make use of well known port numbers that are chosen and agreed upon at design time. Client applications will use the agreed port number to connect to a server. The main disadvantage to this approach is that it is not possible to run two server applications

which both use the same port number. Due to the relative youth of TCP/IP and the large number of available port numbers to choose from, this has not yet become a serious issue.

### THIS DISTINCTION WITH PORTS SHOULD BE HIGHLIGHTED MORE

The Bluetooth transport protocols have far fewer available port numbers than Internet protocols. Consequently, Bluetooth programming must address the issue port number selection. It is not practical to choose an arbitrary port number at design time, as there will be conflicts. Of course RFCOMM's 30 port limit demands a different approach to allocation. L2CAP's 15,000 port limit is also not very large and there is a greater than 50% chance of port number collision with just 7 server applications. In this case, the application designer clearly should not arbitrarily choose port numbers. Bluetooth attempt at a general solution is the *Service Discovery Protocol* (SDP).

It is still possible to write applications using pre-allocated port numbers, and that is probably fine for one's first attempt at Bluetooth programming, but it is not a viable long term solution. The Bluetooth approach is to assign ports at runtime and follow a publish-subscribe model. *?? Someplace earlier, should explain host, server, client where it is the client that initiates the connection and the host or server accept connections. ??* The host machine operates the *SDP server*, that uses one of the few L2CAP reserved port numbers. At runtime, a server application can register its service with the SDP server and receive a dynamically assigned port number. Service registration includes a description of the service. Client applications can query the SDP server (using the well defined port number) on a particular device. If the description of the service requested matches a registered service, then the client will get back the associated port that it must use to access that server.

### **1.2.3.1. Service ID**

One might wonder how clients know which service description is the one they seek. The easy answer would be to just assign every single service a unique identifier and be done with it. In otherwords, at design time rather than agreeing upon a port number the server and client applications agree upon a unique identifier. This approach has been done before, and the Internet Engineering Task Force has a standard method for developers to independently come up with their own 128-bit Universally Unique Identifiers (UUID). This is the basic idea around which SDP revolves, and this identifier is called the service's *Service ID*. Specifically, a developer chooses this UUID at design time and when the program is run, it registers its Service ID with the SDP server for that device. A client application trying to find a specific service would query the SDP server on each device it finds to see if the device offers any services with that same UUID.

UUIDs are typically referred to as a hyphen-separated series of digits of the form "XXXXXXXX-XXXX-XXXX-XXXX-XXXXXXXXXXXX", where each 'X' is a hexadecimal digit. The first segment of 8 digits corresponds to bits 1-32 of the UUID, the next segment of 4 digits is bits 33-36, and so on.

*Chapter 1. Introduction*

### **1.2.3.2. Service Class ID list**

Although a Service ID by itself can take us a pretty long way in terms of identifying services and finding the one we want, it's really meant for custom applications built by a single development team. The Bluetooth designers wanted to distinguish between these custom applications and classes of applications that all do the same thing. For example, two different companies might both release Bluetooth software that provides audio services over Bluetooth. Even though they're completely different programs written by different people, they both do the same thing. To handle this, Bluetooth introduces a second UUID, called the *Service Class ID*. Now, the two different programs can just advertise the same Service Class ID, and all will be well in Bluetooth Land. Of course, this is only useful if the two companies agree on which Service Class ID to use.

Another thought to consider is this: what if I have a single application that can provide multiple services? For example, many Bluetooth headsets can function as a simple headphone and speaker, and advertise that service class; but they also are capable of controlling a phone call - ansewring an incoming call, muting the microphone, hanging up, and so on. Although it's possible to just register two separate services in this case, each with a specific service class, the Bluetooth designers chose to allow every service to have a list of service classes that the service provides. So while a single service can only have *one* Service ID, it can have many *Service Class IDs*.

NOTE: Technically, the Bluetooth specification demands that every SDP service record have a Service Class ID list with at least one entry. This is an annoying restriction that serves no purpose except increase the complexity. The Linux Bluetooth implementation does not enforce this demand.

### **Bluetooth Reserved UUIDs**

Similar to the way L2CAP and TCP have reserved port numbers for special purposes, Bluetooth also has reserved UUIDs. These are mostly used for identifying predefined service classes, but also for transport protocols and profiles (Bluetooth profiles are described in [Section 1.3.5\)](#page-21-0). Usually, you'll see them referred to as 16-bit or 32-bit values, but they do correspond to full 128-bit UUIDs.

To get the full 128-bit UUID from a 16-bit or 32-bit number, take the *Bluetooth Base UUID* (00000000-0000-1000-8000-00805F9B34FB) and replace the leftmost segment with the 16-bit or 32-bit value. Mathematically, this is the same as:

*128\_bit\_UUID* = *16\_or\_32\_bit\_number* \* 2<sup>96</sup> + \* *Bluetooth\_Base\_UUID*

### **1.2.3.3. SDP attributes**

So far, we've described SDP as a way to figure out the port associated with a particular application service on a device, using a Service ID or a Service Class ID as a lookup key. SDP is more general than

that; it is an information database. Every record advertised by SDP is actually a list of *attributes*, where each attribute is in turn an *[ ID, value ]* pair. The attribute *ID* is a 16-bit unsigned integer that specifies the type of attribute, and the actual attribute data is described in the *value* field. A client application looking for a service can search on any of these attributes, although most will usually search on the two already mentioned.

The data in the *value* field is not restricted to only UUIDs, and can also be an integer, a boolean value, a text string, a list of any of those types, or even a list of lists. Attributes values can be of variable length - up to 4 GB long, although you'd have to be a little crazy to actually try that. All of this makes SDP a powerful way of describing services, but also makes it a bit complicated and sometimes tedious.

Bluetooth defines several reserved attribute IDs which always have a special meaning, leaving the rest can be used any way. Some of the more common reserved attributes are:

Service class ID list

A list of service class UUIDs that the service provides.

#### Service ID

A single UUID identifying the specific service.

Service Name

A text string containing the name of the service.

#### Service Description

A text string describing the service provided.

#### Protocol descriptor list

A list of protocols and port numbers used by the service.

#### Profile descriptor list

A list of Bluetooth profile descriptor that the service complies with. Bluetooth Profiles are described in [Section 1.3.5](#page-21-0). Each descriptor consists of a UUID and a version number.

### DIAGRAM!!!

### **1.2.3.4. Is SDP even necessary?**

In this section, we've seen how to avoid the pitfalls of fixed port numbers and how a client program can use SDP to find a specific service and its associated port. Knowing this, we should also keep in mind that SDP is not even required to create a Bluetooth application. It is perfectly possible to revert to the TCP/IP way of assigning port numbers at design time and hope to avoid port conflicts, and this might often be done to save some time. In controlled settings such as the computer laboratory or an in-house project,

this is quite reasonable. Ultimately, however, to create a portable application that will run in the greatest number of scenarios, the application should use dynamically assigned ports and SDP.

## <span id="page-16-0"></span>**1.2.4. Communicating using sockets**

Given the address of a device, the transport protocol, and the port, Bluetooth programming is essentially the tried and true network programmers friend: sockets. A server application waiting for an incoming Bluetooth connection is conceptually the same as a server application waiting for an incoming Internet connection, and a client application attempting to establish an outbound connection behaves the same whether it is using RFCOMM, L2CAP, TCP, or UDP. For this reason, extending the socket programming framework to encompass Bluetooth is a natural approach. In this section, we'll give a brief introduction to the concepts behind socket programming. Like the rest of this chapter, we won't distract you with any code yet, just give an overview of what's involved. Note that we have covered all the basic properties; we promised that it will be straight forward.

### **1.2.4.1. Introducing the Socket**

DIAGRAM!!! A *socket* in network programming represents the endpoint of a communication link. The idea is that from a software application's point of view, all data being passing through the link must go into or come out of the socket. First used in the 4.2BSD operating system, sockets have since become the de-facto standard for network programming.

To establish a Bluetooth connection, a program must first create a socket that will serve as the endpoint of the connection. Sockets are used for all types of network programming, so the first thing to do is specify what kind of socket it's going to be. In Bluetooth programming, we'll almost always be creating either L2CAP or RFCOMM sockets, so that all data sent over the sockets will be sent using the correct protocol.

When first created, the socket is not yet connected and can't be used yet for communication. To connect to it, however, the application must decide if the socket will be used as a server socket to listen for incoming connections, or as a client socket to establish an outgoing connection. The process of connecting the socket depends on this choice, so we'll look at each case separately.

### **1.2.4.2. Client sockets**

Client sockets are easy to understand and straightforward to use. Once the socket has been created, the client program only needs to issue the connect command, specifying to which device to connect and on which port. The operating system then takes care of all the lower level details, reserving resources on the local Bluetooth adapter, *?? searching for the remote device ??*, forming a *piconet*, and establishing a connection. Once the socket is connected, it can be used for data transfer.

### **1.2.4.3. Server / Listening sockets**

To get a useful data connection from a server socket (also called listening sockets), three steps are required of the server application. First, it must bind the socket to local Bluetooth resources, specifying which Bluetooth adapter and which port number to use<sup>5</sup>. Second, the socket must be placed into listening mode. This indicates to the operating system that it should listen for connection requests on the adapter and port number chosen during the bind step. Finally, the application uses the bound and listening socket to accept incoming connections.

One of the major differences between a server socket and a client socket is that the server socket first created by the application can never be used for actual communication. Instead, what happens is each time the server socket accepts a new incoming connection, it spawns a brand-new socket that represents the newly established connection. The server socket then goes back to listening for more connection requests, and the application should use the newly created socket to communicate with the client. DIAGRAM!!! *?? not sure that the server socket can never be used for communication. It is poor practice, but if only one client at a time, I believe it workds. ??*

### **1.2.4.4. Communicating using a connected socket**

Once a Bluetooth application has a connected socket, using it to communicate it simple. The send and receive commands are used to ... well, send and receive data. When the application is finished, it simply invokes the close command to disconnect the socket. Closing a listening server socket unbinds the port and stops accepting incoming connections.

### **1.2.4.5. Nonblocking sockets with select**

TODO

### **1.2.4.6. Socket summary**

To briefly summarize, socket programming is a multi-step process that involves 8 main operations.

**Create** 

Allocates an unconnected socket.

Connect (client)

Establishes an outgoing connection. Implicitly forms a piconet if necessary.

Bind (server)

Reserves a port number on a local Bluetooth adapter.

#### Listen (server)

Instructs the operating system to begin accepting incoming connections.

Accept (server)

Waits for incoming connections.

Receive

Receive incoming data on a Bluetooth connection.

Send

Send data to the remote device of a Bluetooth connection.

Close

Disconnects a connected socket, or shuts down a listening socket.

## <span id="page-18-0"></span>**1.3. Useful things to know about Bluetooth**

<span id="page-18-1"></span>One does not need to know very much about section

## **1.3.1. Communications range**

Bluetooth devices are divided into three power classes, the only difference between them is the transmission power levels used. [Table 1-3](#page-18-2) summarizes their differences. Almost all Bluetooth-enabled cell phones, headsets, laptops, and other consumer-level Bluetooth devices are class 2 devices. There are many class 1 USB devices for sale to consumers. It is the higher class that determines the properties. If a class 1 USB device communicates with a class 2 Bluetooth cell phone, the range of the Bluetooth radio is limitted by the cell phone. Class 3 Bluetooth device are rare, as their limited range heavily restricts their usefulness.

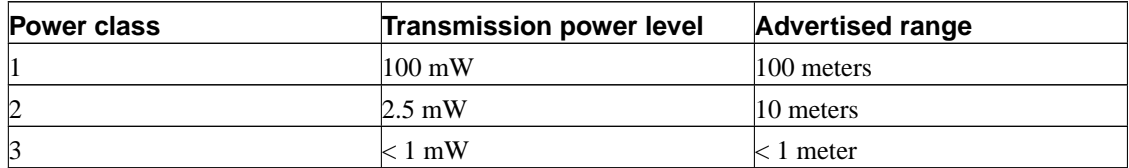

#### <span id="page-18-2"></span>**Table 1-3. The three Bluetooth power classes**

The ranges listed here are only rough estimates used for advertising purposes. In practice, one can see a much larger range when there aren't many obstructions between two devices, and a smaller range when there's a lot of radio interference or objects in between. People are actually quite good at blocking

Bluetooth signals, mostly because water (which constitues around 60% of the human body) does a great job absorbing radio waves at the frequencies used by Bluetooth. Distance is only related to the transmission power. Further distances may have higher error rates and a device might be seen outside its low-error operating range.

## <span id="page-19-0"></span>**1.3.2. Communications Speed**

It is also difficult to give a reliable estimate on the bandwidth of a Bluetooth communications channel, but ballpark figures do help. Theoretically, two Bluetooth devices have a maximum assymetric data rate of 723.2 kilobits per second (kb/s) and a maximum symmetric data rate of 433.9 kb/s. Here, asymmetric means that only one Bluetooth device is transmitting, and symmetric means that both are transmitting to each other. In practice, the transfer rates are likely to be a bit less since there's always going to be noise on wireless communications channels as well as some transport protocol overhead on each packet transmitted.

Like all wireless communications methods, the strength of a Bluetooth signal deteriorates quadratically with the distance from the source. Since weaker signals are much more likely to be corrupted by noise, the maximum communication speed between two Bluetooth devices is strongly limited by how far apart they are. Unless you can closely control the distance and obstructions between two Bluetooth devices, it's a good idea to design a protocol that can tolerate lower communication speeds or dropped packets.

Bluetooth devices that conform to the Bluetooth 2.0 specification, which was released in late 2004, have a theoretical limit triple that of older devices (2178.1 kb/s asymmetric, 1306.9 kb/s symmetric), but at the time of this writing (October, 2005) there aren't very many Bluetooth 2.0 devices available on the market, and the vast majority of existing devices are limited by the older data rates.

## <span id="page-19-1"></span>**1.3.3. Radio Frequencies and Channel Hopping**

Bluetooth devices all operate in the 2.4 GHz frequency band. This means that it uses the same radio frequencies as microwaves, 802.11, and some cordless phones (the kind that attach to land lines, not cell phones). What makes Bluetooth different from the other technologies is that it divides the 2.4 GHz band into 79 channels and employs channel hopping techniques so that Bluetooth devices are always changing which frequencies they're transmitting and receiving on.

DIAGRAM!! For comparison, take a look at the way 802.11b and 802.11g work. Both of these wireless networking technologies divide the 2.4 GHz band into 14 channels that are 5 MHz wide. When a wireless network is setup, the network administrator chooses one of these channels and all 802.11 devices on that wireless network will always transmit on the radio frequency for that channel (sometimes this is done automatically by the wireless access point). If there are many wireless networks in the same area, like in an apartment building where every apartment has its own wireless router, then chances are that some of these networks will collide with each other and their overall performance will suffer.

Bluetooth, like 802.11, divides the 2.4 GHz band into channels, but that's where the similarity ends. For starters, Bluetooth has 79 channels instead of 14, and the channels are narrower (1 MHz wide instead of 5 MHz). The big difference, though, is that Bluetooth devices never stay on the same channel. An actively communicating Bluetooth device changes channels every 625 microseconds (1600 times per second). It tries to do this in a fairly random order so that no one channel is used much more than any other channel. Of course, two Bluetooth devices that are communicating with each other must hop channels together so that they're always transmitting and receiving on the same frequencies.

Supposedly, all this hopping around makes Bluetooth more robust to interference from nearby sources of evil radio waves, and allows for many Bluetooth networks to co-exist in the same place. Newer versions of Bluetooth (1.2 and greater) go even further and use *adaptive frequency hopping*, where devices will specifically avoid channels that are noisy and have high interference, (e.g. a channel that coincides with a nearby 802.11 network). How much it actually helps is debatable, but it certainly makes Bluetooth a lot more complicated than the other wireless networking technologies.

## <span id="page-20-0"></span>**1.3.4. Bluetooth networks - piconets, scatternets, masters, and slaves**

To support the intricacies of a pseudorandom channel hopping scheme, the Bluetooth designers came up with some even more confusing terminology that you might hear a lot, but doesn't matter all that much when developing Bluetooth software. Since it's mentioned in a lot of Bluetooth literature, we'll describe it here, but don't put too much effort into remembering it.

DIAGRAM!! Two or more Bluetooth devices that are communicating with each other and using the same channel hopping configuration (so that they're always using the same frequencies) form a Bluetooth *piconet*. A piconet can have up to 8 devices total. That's pretty straightforward. But how do they all agree on which frequencies to use and when to use them? That's where the *master* comes in. One device on every piconet is designated the master, and has two roles. The first is to tell the other devices (the *slaves*) which frequencies to use - the slaves all agree on the frequencies dictated by the master. The second is to make sure that the devices communicate in an orderly fashion by taking turns.

DIAGRAM!! To better understand the master device's second role, we'll compare it again with how 802.11 works. In 802.11, there is no such thing as an orderly way of transmitting. If a device has a data packet to send to another, it waits until no other device is transmitting, then waits a little more, and then transmits. If the recipient got the message, then it replies with an acknowledgment. If the sender doesn't get the acknowledgment, then it tries again. You can see how this can get messy when a lot of 802.11 devices are trying to transmit at the same time. Bluetooth, on the other hand, uses a turn-based transmission scheme, where the master of a piconet essentially informs every device when to transmit, and when to keep quiet. The big advantage here is that the data transfer rates on a Bluetooth piconet will be somewhat predictable, since every device will always have its turn to transmit. It's like the difference between a raucous town meeting where everyone is shouting to get their voice heard, and a moderated discussion where the moderator gives everyone who raises their hands a chance to speak.

The last bit of Bluetooth networking terminology here is the *scatternet*. It's theoretically possible for a single Bluetooth device to participate in more than one piconet. In practice, a lot of devices don't support this ability, but it is possible. When this happens, the two different piconets are collectively called a scatternet. Despite the impressive name, don't get too excited because scatternets don't really do a whole lot. In fact, they don't do anything at all. In order for two devices to communicate, they must be a part of the same piconet. Being part of the same scatternet doesn't help, and the device that joins the two piconets (by participating in both of them) doesn't have any special routing capabilities. Scatternet is just a name, and nothing more.

To be clear, the reason all this talk about piconets, scatternets, masters, and slaves doesn't matter is that for the most part, all of this network formation and master-slave role selection is handled automatically by Bluetooth hardware and low-level device drivers. As software developers, all we need to care about is setting up a connection between two Bluetooth devices, and the piconet issue is taken care of for us. But it does help to know what the terms mean.

## <span id="page-21-0"></span>**1.3.5. Bluetooth Profiles + RFCs**

Along with the simple TCP, IP, and UDP transport protocols used in Internet programming, there are a host of other protocols to specify, in great detail, methods to route data packets, exchange electronic mail, transfer files, load web pages, and more. Once standardized by the Internet Engineering Task Force in the form of Request For Comments (RFCs)<sup>6</sup>, these protocols are generally adopted by the wider Internet community. Similarly, Bluetooth also has a method for proposing, ratifying, and standardizing protocols and specifications that are eventually adopted by the Bluetooth community. The Bluetooth equivalent of an RFC is a Bluetooth Profile.

Due to the short-range nature of Bluetooth, the Bluetooth Profiles tend to be complementary to the Internet RFCs, with emphasis on tasks that can assume physical proximity. For example, there is a profile for exchanging physical location information  $\frac{7}{1}$ , a profile for printing to nearby printers  $\frac{8}{1}$ , and a profile for using nearby modems<sup>9</sup> to make phone calls. There is even a specification for encapsulating TCP/IP traffic in a Bluetooth connection, which really does reduce Bluetooth programming to Internet programming.

If you find yourself needing to implement one of the Bluetooth Profiles, you can find the specification and all the details for that particular profile on the Bluetooth website http://www.bluetooth.org/spec, where they are freely distributed.

## **Notes**

- 1. http://www.ietf.org/rfc/rfc0826.txt
- 2. The device discovery process actually only uses 24 of the 79 channels, which makes it even sillier
- 3. The L2CAP specification actually allows for both connectionless and connection-based channels, but connectionless channels are rarely used in practice. Since sending "connectionless" data to a device requires joining its piconet, a time consuming process that is merely establishing a connection at a

lower level, connectionless L2CAP channels afford no advantages over connection-oriented channels.

- 4. Asynchronous Connection-Less logical transport.
- 5. Most computers only have one Bluetooth adapter, so choosing a Bluetooth adapter isn't much of a choice at all
- 6. http://www.ietf.org/rfc.html
- 7. Local Positioning Profile
- 8. Basic Printing Profile
- 9. Dial Up Networking Profile

# <span id="page-23-0"></span>**Chapter 2. Bluetooth programming with Python - PyBluez**

It's time to get our hands dirty and learn how to implement each of the parts introduced in the previous chapter. We're going to use Python as an expository tool. Why Python, you might ask? Why not Java, or C, or (insert your favorite language here)? There are two answers to that question. The short answer is that it's just plain easy, as we'll soon find out. The long answer is that Python is a versatile and powerful dynamically typed object oriented language, providing syntactic clarity along with built-in memory management so that the programmer can focus on the algorithm at hand without worrying about memory leaks or matching braces. Additionally, there's no need to worry about compiling object files or linking against libraries or setting the correct classpaths because, for our purposes, Python "Just Works".

*This paragraph should be a side bar or something* The only tricky part we have to deal with before getting started is making sure that we add Bluetooth support to Python. Although Python has a large and comprehensive standard library, Bluetooth is not yet part of the standard distribution. Enter PyBluez, a Python extension that provides Python programmers with access to system Bluetooth resources on GNU/Linux computers. Once we have this installed, as described in *TODO*, we're ready to get up and running.

**Note:** If you're not very comfortable with Python, don't worry! The examples use only the simplest parts of Python possible. The examples look like pseudocode but are fully functioning programs.

## <span id="page-23-1"></span>**2.1. Choosing a communication partner**

Following the steps outlined in [Chapter 1](#page-7-0), the first action a Bluetooth program should take is to choose a communication partner. [Example 2-1](#page-23-2) shows a Python program that looks for a nearby device with the user-friendly name "My Phone". An explanation of the program follows.

### <span id="page-23-2"></span>**Example 2-1. findmyphone.py**

if target\_address is not None:

```
from bluetooth import *
target name = "My Phone"
target_address = None
nearby_devices = discover_devices()
for address in nearby_devices:
    if target name == lookup name( address ):
        target_address = address
        break
```
*17*

print "found target bluetooth device with address ", target\_address else: print "could not find target bluetooth device nearby"

A Bluetooth device is uniquely identified by its address, so choosing a communication partner amounts to picking a Bluetooth address. If only the user-friendly name of the target device is known, then two steps must be taken to find the correct address. First, the program must scan for nearby Bluetooth devices. The function discover\_devices does this and returns a list of addresses of detected devices. Next, the program uses lookup\_name to connect to each detected device, request its user-friendly name, and compare the result to the desired name. In this example, we just assumed that the user is always looking for the Bluetooth device named "My Phone", but we could also display the names of all the Bluetooth devices and prompt the user to choose one. Pretty easy, right?

PyBluez represents a Bluetooth address as a string of the form "xx:xx:xx:xx:xx", where each x is a hexadecimal character representing one byte of the 48-bit address, with the most significant byte listed first. Bluetooth devices in PyBluez will always be identified using an address string of this form. In the previous example, if the target device had address "01:23:45:67:89:AB", we might see the following output:

# python findmyphone.py found target bluetooth device with address 01:23:45:67:89:AB

discover devices is used in this example without any arguments, which should be sufficient for most situations, but there are a couple ways we can tweak it. When a Bluetooth device is detected during a scan, its address is cached for up to a few minutes. By default, discover\_devices will return addresses from this cache in addition to devices that were actually detected in the current scan. To avoid these cached results, set the *flush\_cache* parameter to True. We can also control the amount of time that discover\_devices spends scanning with the duration parameter, which is specified in integer units of 1.28 seconds. This somewhat strange number is a consequence of the Bluetooth specification device scans always last a multiple of *exactly* 1.28 seconds. It's usually not a good idea to decrease this below the default value of 8 (10.24 seconds).

lookup\_name also takes a parameter that controls how long it spends searching. If lookup\_name is not able to determine the user-friendly name of the specified Bluetooth device within a default value of 10 seconds, then it gives up and returns None. Setting the  $t$  imeout parameter, a floating point number specified in seconds, adjusts this timeout.

<span id="page-24-0"></span>An important property of Bluetooth to keep in mind is that wireless communication is never perfect, so discover  $devices()$  will sometimes fail to detect devices that are in range, and lookup name() will sometimes return None when it shouldn't. Unfortunately, it's impossible for the program to know whether these failures were a result of a bad signal or if the remote devices really aren't there any more. In these cases, it may be a good idea to try a few times, or to adjust the search durations.

## **2.2. Communicating with RFCOMM**

[Example 2-2](#page-25-0) and [Example 2-3](#page-25-1) show the basics of how to establish a connection using an RFCOMM socket, transfer some data, and disconnect. In the first example, a server application waits for and accepts a single connection on RFCOMM port 1, receives a bit of data and prints it on the screen. The second example, the client program, connects to the server, sends a short message, and then disconnects.

### <span id="page-25-0"></span>**Example 2-2. rfcomm-server.py**

```
from bluetooth import *
port = 1server sock=BluetoothSocket( RFCOMM )
server_sock.bind(("",port))
server_sock.listen(1)
client sock, client info = server sock.accept()
print "Accepted connection from ", client_info
data = client sock.recv(1024)
print "received [%s]" % data
client_sock.close()
server_sock.close()
```
### <span id="page-25-1"></span>**Example 2-3. rfcomm-client.py**

```
from bluetooth import *
server_address = "01:23:45:67:89:AB"
port = 1
sock=BluetoothSocket( RFCOMM )
sock.connect((server address, port))
sock.send("hello!!")
sock.close()
```
In the socket programming model, a socket represents an endpoint of a communication channel. Sockets are not connected when they are first created, and are useless until a call to either connect (client application) or accept (server application) completes successfully. Once a socket is connected, it can be used to send and receive data until the connection fails due to link error or user termination.

A Bluetooth socket in PyBluez is represented as an instance of the BluetoothSocket class, and almost all communications will use methods of this class. The constructor takes in only one parameter specifying the type of socket. This can be either RFCOMM, as used in these examples, or L2CAP, which is

described in the next section. The construction of the socket is the same for both client and server sockets.

An RFCOMM BluetoothSocket used to accept incoming connections must be attached to operating system resources with the bind method. bind takes in a single parameter - a tuple specifying the address of the local Bluetooth adapter to use and a port number to listen on. Usually, there is only one local Bluetooth adapter or it doesn't matter which one to use, so the empty string indicates that any local Bluetooth adapter is acceptable. Once a socket is bound, a call to listen puts the socket into listening mode and it is then ready to accept incoming connections with the accept method.

accept returns two values - a brand new BluetoothSocket object connected to the client, and the connection information as a address, port pair - address corresponds to the Bluetooth address of the connected client and port is the port number on the client's side of the connection.

Client programs do not need to call bind or the other two server-specific functions, but instead use the connect method to establish an outgoing connection. Like bind, connect also takes a tuple specifying an address and port number, but in this case the address can't be empty and must be a valid Bluetooth address. In [Example 2-3](#page-25-1) , the client tries to connect to the Bluetooth device with address "01:23:45:67:89:AB" on port 1. This example, and [Example 2-2](#page-25-0) , assumes that all communication happens on RFCOMM port 1. [Section 2.4](#page-28-1) shows how to dynamically choose ports and use SDP to search for which port a server is operating on.

Once a socket is connected, the send and recv methods can be used to, well... send and receive data. recv takes a parameter specifying the maximum amount of data to receive, specified in bytes, and returns the next data packet on the connection. To send a packet of data over a connection, simply pass it to send, which queues it up for delivery.

Once an application is finished with its Bluetooth communications, it can disconnect by calling the close method on a connected socket. So how does one side detect when the other has disconnected? The recv method will return an empty string. This is the only case where recv does that, which makes it a reliable way of knowing when the connection has been terminated.

We've left out error handling code in these examples for clarity, but the process is fairly straightforward. If any of the Bluetooth operations fail for some reason (e.g. connection timeout, no local bluetooth resources are available, etc.) then a BluetoothError is raised with an error message indicating the reason for failure.

## <span id="page-26-0"></span>**2.3. Communicating with L2CAP**

<span id="page-26-1"></span>[Example 2-4](#page-26-1) and [Example 2-5](#page-27-1) demonstrate the basics of using L2CAP as a transport protocol. You'll notice that using L2CAP sockets is almost identical to using RFCOMM sockets.

### **Example 2-4. l2cap-server.py**

```
from bluetooth import *
port = 0x1001
server_sock=BluetoothSocket( L2CAP )
server_sock.bind(("",port))
server_sock.listen(1)
client_sock,address = server_sock.accept()
print "Accepted connection from ",address
data = client_sock.recv(1024)
print "received [%s]" % data
client_sock.close()
server_sock.close()
```
#### <span id="page-27-1"></span>**Example 2-5. l2cap-client.py**

```
from bluetooth import *
sock=BluetoothSocket(L2CAP)
bd_addr = "01:23:45:67:89:AB"
port = 0x1001
sock.connect((bd_addr, port))
sock.send("hello!!")
sock.close()
```
Aside from passing in L2CAP as a parameter to the BluetoothSocket constructor instead of RFCOMM, the only major difference between these examples and the RFCOMM examples from the previous section is the choice of port number. Remember that in L2CAP, we're strictly limited to odd-valued port numbers between 4097 and 32765. Usually, we'll use hexadecimal notation when referring to L2CAP port numbers, just because they tend to look a little cleaner.

### <span id="page-27-0"></span>**2.3.1. Maximum Transmission Unit**

As a datagram-based protocol, packets sent on L2CAP connections have an upper size limit. Although this has a small default value of 672 bytes, it can be adjusted. Each device at the endpoint of a connection maintains an *incoming maximum transmission unit (MTU)*, which specifies the maximum size packet it can receive. If both devices adjust their incoming MTU settings, then it is possible to change the MTU of the entire connection beyond the 672 byte default up to 65535 bytes and as low as 48 bytes. In PyBluez, the set\_l2cap\_mtu function is used to adjust this value.

```
set_l2cap_mtu( l2cap_sock, new_mtu )
```
This method is fairly straightforward, and takes two parameters.  $12$ cap sock should be a connected L2CAP BluetoothSocket, and new\_mtu is an integer specifying the incoming MTU for the local computer. Calling this function affects only the specified socket, and does not change the MTU for any other socket. Here's an example of how we might use it to raise the MTU:

```
l2cap_sock = BluetoothSocket( L2CAP )
    .
    . # connect the socket. This must be done before setting the MTU!
    .
set_l2cap_mtu( l2cap_sock, 65535 )
```
<span id="page-28-0"></span>If you do find yourself using this function, don't forget that both devices involved in a connection should raise their MTU settings. It is possible for each side to have a different MTU, but that just gets confusing.

## **2.3.2. Best-effort transmission**

Although we expressed reservations about using best-effort L2CAP channels in [Section 1.2.2.2](#page-10-1), there are some cases where we might prefer best-effort semantics over reliable semantics. For example, if we're sending time-critical data such as audio or video data, it may be more important to forget about a few bad packets and keep sending at a constant data rate so that the connection doesn't "skip". Adjusting the reliability semantics of a connection in PyBluez is also a simple task, and can be done with the set\_packet\_timeout function.

set\_packet\_timeout( address, timeout )

set\_packet\_timeout takes a Bluetooth address and a timeout, specified in milliseconds, as input and tries to adjust the packet timeout for all L2CAP and RFCOMM connections to that device. The process must have superuser privileges, and there must be an active connection to the specified address. The effects of adjusting this parameter will last as long as any active connections are open, including those which outlive the Python program. If all connections to the specified Bluetooth device are closed and new ones are re-established, then the connection reverts to the default of never timing out.

## <span id="page-28-1"></span>**2.4. Service Discovery Protocol**

So far we've seen how to detect nearby Bluetooth device and establish the two main types of data transport connections, all using fixed Bluetooth address and port numbers that were determined at design time. To build a truly robust Bluetooth application service, we should use dynamically allocated port numbers. In doing so, we also need to give client applications a way to determine which port the service is running on. After all, what's the point of having a server running on a random port if the clients can't

find it? Here, we'll see how to use the Service Discovery Protocol (SDP) for this purpose. To get started, [Example 2-6](#page-29-0) and [Example 2-7](#page-29-1) show the RFCOMM client and server from [Section 2.2](#page-24-0) modified to use dynamic port numbers and SDP. An explanation follows the examples.

#### <span id="page-29-0"></span>**Example 2-6. rfcomm-server-sdp.py**

```
from bluetooth import *
port = get_available_port( RFCOMM )
server_sock=BluetoothSocket( RFCOMM )
server_sock.bind(("",port))
server_sock.listen(1)
advertise_service( server_sock, "Bluetooth Serial Port",
                   service_classes = [ SERIAL_PORT_CLASS ],
                   profiles = [ SERIAL_PORT_PROFILE ] )
client_sock, client_info = server_sock.accept()
print "Accepted connection from ", client_info
data = client_sock.recv(1024)
print "received [%s]" % data
client_sock.close()
server_sock.close()
```
### <span id="page-29-1"></span>**Example 2-7. rfcomm-client-sdp.py**

```
import sys
from bluetooth import *
service matches = find service( name = "Bluetooth Serial Port",
                                uuid = SERIAL_PORT_CLASS )
if len(service_matches) == 0:
    print "couldn't find the service!"
    sys.exit(0)
first_match = service_matches[0]
port = first_match["port"]
name = first match["name"]
host = first_match["host"]
print "connecting to ", host
sock=BluetoothSocket( RFCOMM )
sock.connect((host, port))
sock.send("hello!!")
sock.close()
```
You'll notice right away that these examples aren't much different from the ones we saw in [Section 2.2.](#page-24-0) Instead of hard-coding a port number, the server dynamically allocates a port number. After creating a bound and listening socket, the server then advertises an SDP service and continues on in the same manner as the previous examples. The client, instead of hardcoding a Bluetooth address and port number, searches for a service record and uses that information to establish a connection. In the next few pages, we'll see some more details on how all this happens.

## <span id="page-30-0"></span>**2.4.1. Dynamically allocating port numbers**

Instead of using a predetermined port number, a Bluetooth server application can use the get\_available\_port function to find an unused port number.

free\_port = get\_available\_port( protocol )

This function takes a single parameter, *protocol*, which can be either L2CAP or RFCOMM and specifies which protocol the application will use. It checks each port starting from the lowest number and returns the first one that isn't being used. The server application can then use free port in a call to bind. If no ports are available at all, then it returns None.

get\_available\_port only identifies free ports, and doesn't reserve them, so your application should make a call to bind immediately afterwards. It is possible that, in the few milliseconds of time between identifying the free port and binding it, another application could sneak by and "steal" the port number. If this happens, bind will raise a BluetoothError, so you can just repeat the process. This should almost never happen, but if you want to have a completely bug-free program that guards against this problem, you could do the following:

```
from bluetooth import *
socket = BluetoothSocket( RFCOMM )
while True:
    free_port = get_available_port( RFCOMM )
    try:
        socket.bind( ( "", free_port ) )
        break
    except BluetoothError:
        print "couldn't bind to ", free_port
```
<span id="page-30-1"></span># listen, accept, and the rest of the program...

### **2.4.2. Advertising a service**

Once an application has a bound and listening socket, it can advertise a service with the local SDP server. This is done with the advertise\_service function.

```
advertise_service( sock, name, service_id="", service_classes=[],
                   profiles=[], provider="", descrption="" )
```
Only the first two parameters to this function,  $\frac{score}{k}$  and name are required, and the rest have empty defaults.

#### sock

A BluetoothSocket object that must already be bound and listening.

#### name

A short text string describing the name of the service.

#### service\_id

Optional. The service ID of the service, specified as a string of the form "XXXXXXXX-XXXX-XXXX-XXXX-XXXXXXXXXXXX", where each 'X' is a hexadecimal digit.

### service\_classes

Optional. A list of service class IDs, each of which can be specified as a full 128-bit UUID in the form "XXXXXXXX-XXXX-XXXX-XXXX-XXXXXXXXXXXX", or as a reserved 16-bit UUID in the form "XXXX". A number of predefined UUIDs can be used here, such as SERIAL\_PORT\_CLASS, or BASIC\_PRINTING\_CLASS. See the PyBluez documentation for a full list of predefined service class IDs.

### profiles

Optional. A list of profiles. Each item of the list should be a ( uuid, version ) tuple. A number of predefined profiles can be used here, such as SERIAL\_PORT\_PROFILE, or LAN\_ACCESS\_PROFILE. See the PyBluez documentation for a full list of predefined profiles.

#### provider

Optional. A short text string describing the provider of the service.

#### description

Optional. A short text string describing the actual service.

Calling advertise\_service will register a service record with the local SDP server. To unregister the service, use the function stop\_advertising.

```
stop_advertising( sock )
```
This function takes a single parameter,  $\frac{score}{k}$ , which is the socket originally used to advertise the service. Another way to unregister a service is to simply close the socket, which will automatically can stop\_advertising.

## <span id="page-32-0"></span>**2.4.3. Searching for and browsing services**

To find a single service, or get a listing of services on one or multiple nearby Bluetooth devices, we use the function find\_service.

results = find\_service( name = None, uuid = None, address = None )

Without any arguments at all,  $find\_service$  returns a listing of all services offered by all nearby Bluetooth devices. If there are a lot of Bluetooth devices in range, this could take a long time! Three optional parameters to this function can be used to filter the search results:

name

Optional. Restricts search results to services with this name. In the special case that this is "localhost", then the local SDP server is searched.

uuid

Optional. Restricts search results to services with any attribute value matching this uuid. Note that the matching UUID could be either the service ID, or an entry in the service class ID list, or an entry in the profiles list.

address

Optional. Only searches the Bluetooth device with this address.

The results of this search is a list of dictionary objects. Each dictionary has eight keys, which describe the corresponding service. The value for a key may be None, which indicates that it wasn't specified in the service record. The keys and their values are:

"host"

The bluetooth address of the device advertising the service

"name"

The name of the service being advertised.

"description"

A description of the service.

"provider"

The provider of the service.

"protocol"

A text string indicating which transport protocol the service is using. This can take on one of three values: "RFCOMM", "L2CAP", or "UNKNOWN".

"port"

If "protocol" is either "RFCOMM" or "L2CAP", then this is an integer indicating which port number the service is running on.

"service-classses"

A list of service class IDs, in the same format as used for advertise\_service

"profiles"

A list of profiles, in the same format as used for advertise\_service

## <span id="page-33-0"></span>**2.5. Advanced usage**

Although the techniques described in this chapter so far should be sufficient for most Bluetooth applications with simple and straightforward requirements, some applications may require more advanced functionality or finer control over the Bluetooth system resources. This section describes asynchronous Bluetooth communications and the \_bluetooth module.

## <span id="page-33-1"></span>**2.5.1. Asynchronous socket programming with select**

In the communications routines described so far, there is usually some sort of waiting involved. During this time, the controlling thread blocks and can't do anything else, such as respond to user input or display progress information. To avoid these pitfalls of *synchronous* programming, it is possible to use multiple threads of control, with one thread dedicated to each task that requires some waiting. That can get quite hairy and complicated, though, so instead we'll turn to using *asynchronous* techniques as a solution.

The first step in asynchronous programming is to switch the sockets to *non-blocking* mode, so that all the operations that would block (wait) beforehand return immediately instead. The idea is "Don't wait for something to happen. Just get it started and we'll figure it out later". To switch a socket into non-blocking mode, use the setblocking method and pass it False. Conversely, to switch back into blocking mode, pass it True. For example:

```
from bluetooth import *
sock = BluetoothSocket( RFCOMM )
sock.setblocking( False )
s.bind(("", get_available_port( RFCOMM )))
# ...
```
The setblocking method must be called on every socket that you want to switch to nonblocking mode. This includes sockets that are returned by the accept method.

The next step in asynchronous programming is the "Figure it out" step, where the program determines if anything happened. The idea here is to consolidate all of the things a program can wait on into one place. Then, when anything happens, some data is received or the user types something or a timer fires, the program can deal with it immediately. To do this, we can use the select module, which comes as part of the standard Python distribution. Within the select module is the select function, which is what we'll be using extensively.

```
from select import *
can_rd, can_wr, has_exc = select( to_read, to_write, to_exc, [timeout] )
```
select can wait for three different types of events - read events, write events, and exceptions. The first three parameters are lists of objects - which list an object is in determines which type of event select will detect for that object. An object can be in multiple lists. As soon as select detects an event, it returns three more lists, each of which contains objects from the original lists where event activity was detected. The fourth parameter to select is optional and specifies a timeout as a floating point number in seconds. If no events are detected before the timeout elapses, then select returns three empty lists.

So what exactly are the different types of events? Some of these should be pretty obvious, but others have been shoehorned in. [Table 2-1](#page-34-1) summarizes which list to put a socket in for detecting specific events.

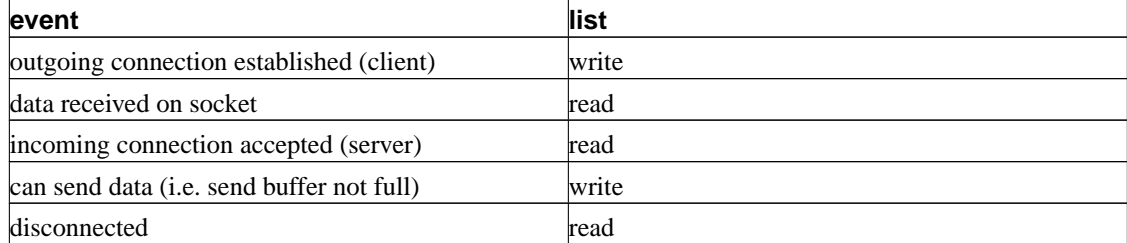

<span id="page-34-1"></span>**Table 2-1. select events**

You'll notice a couple things here. First, the third list for exceptions isn't used at all. select is meant to be used for all different types of objects, and the third list is used elsewhere, just not in Bluetooth. Second, we didn't mention searching for nearby devices or SDP. We'll talk about the device discovery process next, but unfortunately there aren't yet any asynchronous techniques for SDP. In this case, you'll have to rely on threads for non-blocking operations, but hopefully that will change in the future.

## <span id="page-34-0"></span>**2.5.2. Asynchronous device discovery**

Asynchrously searching for nearby devices and determining their user-friendly names can also be done with select, but is a bit more complicated and involves the use of a new class, the

DeviceDiscoverer. [Example 2-8](#page-35-1) shows an example of how to use select and DeviceDiscoverer for this purpose.

### <span id="page-35-1"></span>**Example 2-8. asynchronous-inquiry.py**

```
from bluetooth import *
from select import *
class MyDiscoverer(DeviceDiscoverer):
    def pre_inquiry(self):
        self.done = False
    def device discovered(self, address, device class, name):
        print "%s - %s" % (address, name)
    def inquiry_complete(self):
        self.done = True
d = MyDiscoverer()
d.find_devices(lookup_names = True)
while True:
    can_read, can_write, has_exc = select( [d], [], [] )
    if d in can_read:
        d.process_event()
    if d.done: break
```
To asynchronously detect nearby bluetooth devices, create a subclass of DeviceDiscoverer and override the pre\_inquiry, device\_discovered, and inquiry\_complete methods. To start the discovery process, invoke find\_devices, which returns immediately. pre\_inquiry is called immediately before the actual inquiry process begins.

Call process\_event to have the DeviceDiscoverer process pending events, which can be either a discovered device or the inquiry completion. When a nearby device is detected, device\_discovered is invoked, with the address and device class of the detected device. If lookup\_names was set in the call to find\_devices, then name will also be set to the user-friendly name of the device. For more information about device classes, see https://www.bluetooth.org/foundry/assignnumb/document/baseband. The DeviceDiscoverer class can be used directly with the select module.

### <span id="page-35-0"></span>**2.5.3. The \_bluetooth module**

The bluetooth module provides classes and utility functions useful for the most common Bluetooth programming tasks. More advanced functionality can be found in the \_bluetooth extension module, which is little more than a thin wrapper around the BlueZ C API described in the next chapter. Lower level Bluetooth operations, such as establishing a connection with the actual Bluetooth microcontroller
on the local machine and reading signal strength information, can be performed with the \_bluetooth module in almost cases without having to resort to the C API.

#### **2.5.3.1. HCI sockets**

An HCI socket, created by calling the hci\_open\_dev function, represents a direct connection to the microcontroller on a local Bluetooth adapter. This allows complete control over almost all Bluetooth functionality that the adapter has to offer, and is often useful for low-level tweaking.

hci sock = hci open dev( [ adapter number ] )

The function takes a single optional parameter specifying which local Bluetooth adapter to use. The first Bluetooth adapter is 0, the second is 1, and so on. If you don't care which one to use (or if you only have a single Bluetooth adapter), then you can leave this out.

Communicating with the microcontroller consists of sending commands and receiving events. A command is composed of three parts - an *Opcode Group Field* (OGF), an *Opcode Command Field* (OCF), and the command parameters, which are different for each command. The OGF specifies the general category of command, such as device control, or link control. The OCF specifies the exact command within the OGF category. There are dozens of combinations that can be used here, all of which are neatly laid out in the Bluetooth specification.

Most operations will have a *request-reply* format, where an event is generated by the microcontroller immediately after the command. This event contains the result of the command (the microcontroller's reply to the user's request), and typically indicates whether the command succeeded or not along with relevant information. Operations that follow this format can be performed using the hci\_send\_req function.

reply = hci\_send\_req( hci\_sock, ogf, ocf, event, reply\_len, [params], [timeout] )

The first three parameters to this function are the HCI socket to use, and the OGF and OCF of the command. event specifies the type of event to wait for, and reply  $\ell$  len specifies the size of the reply packet, in bytes, to expect from the microcontroller. params is optional because some commands don't take any parameters, and if specified should be a packed binary string. timeout, also optional, specifies in millseconds how long to wait for the request to complete. The function returns an unprocessed binary string containing the microcontroller's reply.

As with the OGF and OCF fields, the exact details on how to pack the parameters, which event to wait for, and how to interpret the reply are all defined in the Bluetooth specification, and it would be too boring to list them here. Needless to say, examples do help, so TODO

#### **Example 2-9. Reading the user-friendly name of a local Bluetooth adapter**

TODO

*Chapter 2. Bluetooth programming with Python - PyBluez*

# **Chapter 3. C programming with libbluetooth**

There are reasons to prefer developing Bluetooth applications in C instead of in a high level language such as Python. The Python environment might not be available or might not fit on the target device; strict application requirements on program size, speed, and memory usage may preclude the use of an interpreted language like Python; the programmer may desire finer control over the local Bluetooth adapter than PyBluez provides; or the project may be to create a shared library for other applications to link against instead of a standalone application. As of this writing, BlueZ is a powerful Bluetooth communications stack with extensive APIs that allows a user to fully exploit all local Bluetooth resources, but it has no official documentation. Furthermore, there is very little unofficial documentation as well. Novice developers requesting documentation on the official mailing lists  $\frac{1}{1}$  are typically rebuffed and told to figure out the API by reading through the BlueZ source code. This is a time consuming process that can only reveal small pieces of information at a time, and is quite often enough of an obstacle to deter many potential developers.

This chapter presents a short introduction to developing Bluetooth applications in C with BlueZ. The tasks covered in chapter 2 are now explained in greater detail here for C programmers.

# <span id="page-38-1"></span>**3.1. Choosing a communication partner**

A simple program that detects nearby Bluetooth devices is shown in [Example 3-1](#page-38-0). The program reserves system Bluetooth resources, scans for nearby Bluetooth devices, and then looks up the user friendly name for each detected device. A more detailed explanation of the data structures and functions used follows.

#### <span id="page-38-0"></span>**Example 3-1. simplescan.c**

```
#include <stdio.h>
#include <stdlib.h>
#include <unistd.h>
#include <sys/socket.h>
#include <bluetooth/bluetooth.h>
#include <bluetooth/hci.h>
#include <bluetooth/hci_lib.h>
int main(int argc, char **argv)
{
    inquiry_info *ii = NULL;
    int max_rsp, num_rsp;
   int dev_id, sock, len, flags;
    int i;
    char addr[19] = \{ 0 \};
    char name [248] = \{ 0 \};
    dev_id = hci_get_route(NULL);
    sock = hci_open_dev( dev_id );
```

```
if dev_id < 0 \mid| sock < 0 {
    perror("opening socket");
    exit(1);
}
len = 8;max\_rsp = 255;flags = IREQ_CACHE_FLUSH;
ii = (inquiry_info*)malloc(max_rsp * sizeof(inquiry_info));
num_rsp = hci_inquiry(dev_id, len, max_rsp, NULL, &ii, flags);
if( num_rsp < 0 ) perror("hci_inquiry");
for (i = 0; i < num\_rsp; i++) {
   ba2str(&(ii+i)->bdaddr, addr);
    memset(name, 0, sizeof(name));
    if (hci_read_remote_name(sock, &(ii+i)->bdaddr, sizeof(name),
       name, 0) < 0)
    strcpy(name, "[unknown]");
    printf("%s %s\n", addr, name);
}
free( ii );
close( sock );
return 0;
```
### **3.1.1. Compiling the example**

}

To compile our program, invoke gcc and link against libbluetooth

# gcc -o simplescan simplescan.c -lbluetooth

### **3.1.2. Representing Bluetooth addresses**

```
typedef struct {
   uint8_t b[6];
} __attribute__((packed)) bdaddr_t;
```
The basic data structure used to specify a Bluetooth device address is the bdadd $r_t$ , which is simply a packed array of six bytes. All Bluetooth addresses in BlueZ will be stored and manipulated as bdaddr\_t structures. Two convenience functions, str2ba and ba2str can be used to convert between strings and bdaddr\_t structures.

```
int str2ba( const char *str, bdaddr_t *ba );
int ba2str( const bdaddr_t *ba, char *str );
```
str2ba takes a string of the form "XX:XX:XX:XX:XX:XX", where each XX is a hexadecimal number specifying one byte of the 6-byte address, and packs it into a bdaddr\_t. ba2str does exactly the opposite.

### **3.1.3. Choosing a local Bluetooth adapter**

Local Bluetooth adapters are assigned identifying numbers starting with 0, and a program must specify which adapter to use when allocating system resources. Usually, there is only one adapter or it doesn't matter which one is used, so passing NULL to hci\_get\_route will retrieve the resource number of the first available Bluetooth adapter.

int hci\_get\_route( bdaddr\_t \*addr );

This function actually returns the resource number of any adapter whose Bluetooth address does not match the one passed in as a parameter, so by passing in NULL, the program essentially asks for any available adapter. If there are multiple Bluetooth adapters present, and we know which one we want, then we can use hci\_devid.

int hci\_devid( const char \*addr );

Unlike its counterpart, hci\_devid returns the resource number of the Bluetooth adapter whose address matches the one passed in as a parameter. This is one of the few places where a BlueZ function uses a string representation to work with a Bluetooth address instead of a bdaddr\_t structure.

Once the program has chosen which adapter to use in scanning for nearby devices, it must allocate resources to use that adapter. This can be done with the hci\_open\_dev function.

int hci\_open\_dev( int dev\_id );

To be more specific, this function opens a socket connection to the microcontroller on the specified local Bluetooth adapter. Keep in mind that this is *not* a connection to a remote Bluetooth device, and is used specifically for controlling the local adapter. Later on, in [Section 3.5,](#page-62-0) we'll see how to use this type of socket for more advanced Bluetooth operations, but for now we'll just be using it for the device inquiry process. The result returned by hci\_open\_dev is a handle to the socket. On error, it returns -1 and sets errno.

**Note:** Although tempting, it is not a good idea to hard-code the device number 0, because that is not always the id of the first adapter. For example, if there were two adapters on the system and the first adapter (id 0) is disabled, then the first available adapter is the one with id 1.

#### **3.1.4. Scanning for nearby devices**

After choosing the local Bluetooth adapter to use and allocating system resources, the program is ready to scan for nearby Bluetooth devices. In the example, hci\_inquiry performs a Bluetooth device discovery and returns a list of detected devices and some basic information about them in the variable ii.

int hci\_inquiry(int dev\_id, int len, int max\_rsp, const uint8\_t \*lap, inquiry\_info \*\*ii, long flags);

Here, the function doesn't actually use the socket opened in the previous step. Instead, hci\_inquiry takes the resource number returned by hci get route (or hci devid) as its first parameter. Most other functions we'll see will use the socket opened by hci\_open\_dev, but this one creates its own internal socket. The inquiry lasts for at most  $1.28 * len$  seconds, and at most  $max\_rsp$  devices will be returned in the output parameter ii, which must be large enough to accommodate max rsp results. We suggest using a  $max\_rsp$  of 255 for a standard 10.24 second inquiry.

If flags is set to IREQ\_CACHE\_FLUSH, then the cache of previously detected devices is flushed before performing the current inquiry. Otherwise, if  $f \, \text{lags}$  is set to 0, then the results of previous inquiries may be returned, even if the devices aren't in range anymore.

The inquiry\_info structure is defined as

```
typedef struct {
   bdaddr_t bdaddr;
   uint8_t pscan_rep_mode;
   uint8_t pscan_period_mode;
   uint8_t pscan_mode;
   uint8 t dev class[3];
   uint16_t clock_offset;
} __attribute__ ((packed)) inquiry_info;
```
For the most part, only the first entry - the bdaddr field, which gives the address of the detected device is of any use. Occasionally, there may be a use for the dev\_class field, which gives information about the type of device detected (i.e. if it's a printer, phone, desktop computer, etc.) and is described in the Bluetooth Assigned Numbers<sup>2</sup>. The rest of the fields are used for low level communication, and are not useful for most purposes. If you're interested, the Bluetooth specification has all the gory details.

#### **3.1.5. Determining the user-friendly name of a nearby device**

Once a list of nearby Bluetooth devices and their addresses has been found, the program determines the user-friendly names associated with those addresses and presents them to the user. The hci\_read\_remote\_name function is used for this purpose.

```
int hci_read_remote_name(int hci_sock, const bdaddr_t *addr, int len,
                         char *name, int timeout)
```
hci\_read\_remote\_name tries for at most timeout milliseconds to use the socket hci\_sock to query the user-friendly name of the device with Bluetooth address addr. On success,

hci\_read\_remote\_name returns 0 and copies at most the first len bytes of the device's user-friendly name into name.

hci\_read\_remote\_name only tries to resolve a single name, so a program will typically invoke it many times to get a list of all the use-rfriendly names of nearby Bluetooth devices.

### **3.1.6. Error handling**

So far, all the functions introduced return an integer on completion. If the function succeeds in doing whatever it was the program requested, then the return value is always greater than or equal to 0. If the function fails, then the return value is -1 and the errno global variable is set to indicate the type of error. This is true of all the hci functions, as well as for all of the socket functions described in the next few sections.

In the examples, we've left out error checking for clarity, but a robust program should examine the return value of each function call to check for potential failures. A simple way to incorporate error handling is to use the strerror function to print out what went wrong, and then exit. For example, consider the following snippet of code:

```
int dev_id = hci_get_route( NULL );
if( dev id < 0 ) {
    fprintf(stderr, "error code %d: %s\n", errno, strerror(errno));
    exit(1);}
```
If we ran this bit of code on a machine that does not have a Bluetooth adapter, we might see the following output:

error code 19: No such device

This might not be the best error message to show an actual user, but it should give you an idea of how to add error handling to your Bluetooth programs. For more information about using errno, consult a book on Linux programming.

# **3.2. RFCOMM sockets**

As with Python, establishing and using RFCOMM connections boils down to the same socket programming techniques introduced in [Section 1.2.4](#page-16-0), which are also widely used in Internet programming. To get us started, [Example 3-2](#page-43-0) and [Example 3-3](#page-44-0) show how to establish a connection using an RFCOMM socket, transfer some data, and disconnect. For simplicity, the client is hard-coded to connect to 01:23:45:67:89:AB.

#### <span id="page-43-0"></span>**Example 3-2. rfcomm-server.c**

{

```
#include <stdio.h>
#include <unistd.h>
#include <sys/socket.h>
#include <bluetooth/bluetooth.h>
#include <bluetooth/rfcomm.h>
int main(int argc, char **argv)
    struct sockaddr_rc loc_addr = { 0 }, rem_addr = { 0 };
   char buf[1024] = \{ 0 \};
   int s, client, bytes_read;
   int opt = sizeof(rem_addr);
    // allocate socket
    s = socket(AF_BLUETOOTH, SOCK_STREAM, BTPROTO_RFCOMM);
    // bind socket to port 1 of the first available
    // local bluetooth adapter
    loc_addr.rc_family = AF_BLUETOOTH;
    loc_addr.rc_bdaddr = *BDADDR_ANY;
    loc\_addr.rc\_channel = (uint8_t) 1;bind(s, (struct sockaddr *)&loc_addr, sizeof(loc_addr));
    // put socket into listening mode
    listen(s, 1);
    // accept one connection
    client = accept(s, (struct sockaddr *)&rem_addr, &opt);
    ba2str( &rem_addr.rc_bdaddr, buf );
    fprintf(stderr, "accepted connection from %s\n", buf);
    memset(buf, 0, sizeof(buf));
    // read data from the client
    bytes_read = read(client, buf, sizeof(buf));
    if( bytes_read > 0 ) {
       printf("received [%s]\n", buf);
    }
    // close connection
    close(client);
```

```
close(s);
return 0;
```
<span id="page-44-0"></span>}

#### **Example 3-3. rfcomm-client.c**

```
#include <stdio.h>
#include <unistd.h>
#include <sys/socket.h>
#include <bluetooth/bluetooth.h>
#include <bluetooth/rfcomm.h>
int main(int argc, char **argv)
{
    struct sockaddr_rc addr = \{ 0 \};
    int s, status;
    char dest[18] = "01:23:45:67:89:AB";
    // allocate a socket
    s = socket(AF_BLUETOOTH, SOCK_STREAM, BTPROTO_RFCOMM);
   // set the connection parameters (who to connect to)
    addr.rc_family = AF_BLUETOOTH;
    addr.rc_{channel} = (uint8_t) 1;str2ba( dest, &addr.rc_bdaddr );
    // connect to server
    status = connect(s, (struct sockaddr *)&addr, sizeof(addr));
    // send a message
    if(status == 0) {
        status = write(s, "hello!", 6);}
    if( status < 0 ) perror("uh oh");
   close(s);
    return 0;
}
```
Those who read through the previous chapter will notice that the examples have the same flow and structure used by the corresponding Python examples in [Section 2.2](#page-24-0). Additionally, the seasoned Internet programmer will notice that these two examples are almost exactly the same as corresponding examples used in TCP programming. The primary differences are in the way the sockets are created, and the addressing structures used. First, the socket function is used to allocate a socket.

```
int socket( int domain, int type, int protocol );
```
For RFCOMM sockets, the three parameters to the socket function call should always be: AF\_BLUETOOTH, SOCK\_STREAM, and BTPROTO\_RFCOMM. The first, AF\_BLUETOOTH specifies that it should be a Bluetooth socket. The second, SOCK\_STREAM, requests a socket with streams-based delivery semantics. The third, BTPROTO\_RFCOMM, specifically requests an RFCOMM socket. The socket function creates the RFCOMM socket and returns an integer which is used as a handle to that socket.

#### **3.2.1. Addressing structures**

To establish an RFCOMM connection with another Bluetooth device, incoming or outgoing, create and fill out a struct sockaddr\_rc addressing structure. Like the struct sockaddr\_in that is used in TCP/IP, the addressing structure specifies details for client sockets (which device and port to connect to) as well as for listening sockets (which adapter to use and which port to listen on).

```
struct sockaddr_rc {
   sa_family_t rc_family;
   bdaddr_t rc_bdaddr;
   uint8_t rc_channel;
};
```
The rc\_family field specifies the addressing family of the socket, and will always be AF\_BLUETOOTH. For an outgoing connection,  $rc\_baddr$  and  $rc\_channel$  specify the Bluetooth address and port number to connect to, respectively. For a listening socket,  $rc$  bdaddr specifies the address of the local Bluetooth adapter to use and  $rc$  channel specifies the port number to listen on. If you don't care which local Bluetooth adapter to use for the listening socket, then you can use BDADDR\_ANY to indicate that any local Bluetooth adapter is acceptable.

### **3.2.2. Establishing a connection**

Once created, a socket must be connected in order to be of any use. The procedure for doing this is depends on whether the application is accepting incoming connections (server sockets), or whether it's creating outbound connections (client sockets). Client sockets are simpler, and the process only requires making a single call to the connect function.

int connect( int sock, const struct sockaddr \*server\_info, socklen\_t\_infolen );

The first parameter, sockfd, should be a socket handle created by the socket function. The second parameter should point to a struct sockaddr  $rc$  addressing structure filled in with the details of the server's address and port number. Remember that you'll have to cast it into a struct sockaddr \* to avoid compiler errors. Finally, the last parameter should always be  $size(f \text{ struct } socket \text{ or } or)$ for RFCOMM sockets. The connect function uses this information to establish a connection to the specified server and returns once the connection has been established, or an error occured.

Server sockets are a bit more complicated and involve three steps instead of just one. After the server socket is created, it must be bound to a local Bluetooth adapter and port number with the bind function.

```
int bind( int sock, const struct sockaddr *info, socklen_t infolen );
```
sock should be the server socket created by connect. info should point to a struct sockaddr rc addressing structure filled in with the local Bluetooth adapter to use, and which port number to use. addrlen should always be sizeof( struct sockaddr\_rc ).

Next, the application takes the bound socket and puts it into listening mode with the listen function.

int listen( int sock, int backlog );

In between the time an incoming Bluetooth connection is accepted by the operating system and the time that the server application actually takes control, the new connection is put into a backlog queue. The backlog parameter specifies how big this queue should be. Usually, a value of 1 or 2 is fine.

Once these steps have completed, the server application is ready to accept incoming connections using the accept function.

```
int accept( int server_sock, struct sockaddr *client_info,
            socklen_t *infolen );
```
The accept function waits for an incoming connection and returns a brand new socket. The returned socket represents the newly established connection with a client, and is what the server application should use to communicate with the client. If client\_info points to a valid struct sockaddr\_rc structure, then it is filled in with the client's information. Additionally, infolen will be set to sizeof ( struct sockaddr $rc)$ . The server application can then make another call to accept and accept more connections, or it can close the server socket when finished.

#### **3.2.3. Using a connected socket**

Once a socket is connected, using it to send and receive data is straightforward. The send function transmits data, the recv function waits for and receives incoming data, and the close function disconnects a socket.

ssize\_t send( int sock, const void \*buf, size\_t len, int flags ); ssize\_t recv( int sock, void \*buf, size\_t len, int flags ); int close( int sock );

Both functions take four parameter, the first being a connected Bluetooth socket. For send, the next two parameters should be a pointer to a buffer containing the data to send, and the amount of the buffer to send, in bytes. For  $\text{recv}$ , the second two parameters should be a pointer to a buffer into which incoming data will be copied, and an upper limit on the amount of data to receive. The last parameter,  $f_{\text{lags}}$ , should be set to 0 for normal operation in both send and recv.

send returns the number of bytes actually transmitted, which may be less than the amount requested. In that case, the program should just try again starting from where send left off. Similarly, recv returns the number of bytes actually received, which may be less than the maximum amount requested. The special case where recv returns 0 indicates that the connection is broken and no more data can be transmitted or received.

Once a program is finished with a connected socket, calling close on the socket disconnects and frees the system resources used by that connection.

# **3.3. L2CAP sockets**

Using L2CAP sockets is quite similar to using RFCOMM sockets, with the major differences in the addressing structure and the availability of a few more options to control. [Example 3-4](#page-47-0) and [Example 3-5](#page-48-0) demonstrate how to establish an L2CAP channel and transmit a short string of data. For simplicity, the client is hard-coded to connect to "01:23:45:67:89:AB".

#### <span id="page-47-0"></span>**Example 3-4. l2cap-server.c**

```
#include <stdio.h>
#include <string.h>
#include <sys/socket.h>
#include <bluetooth/bluetooth.h>
#include <bluetooth/l2cap.h>
int main(int argc, char **argv)
{
    struct sockaddr_l2 loc_addr = { 0 }, rem_addr = { 0 };
   char buf[1024] = \{ 0 \};
    int s, client, bytes read;
    int opt = sizeof(rem_addr);
    // allocate socket
    s = socket(AF_BLUETOOTH, SOCK_SEQPACKET, BTPROTO_L2CAP);
    // bind socket to port 0x1001 of the first available
    // bluetooth adapter
    loc_addr.l2_family = AF_BLUETOOTH;
    loc_addr.l2_bdaddr = *BDADDR_ANY;
    loc\_addr.12\_psm = htools(0x1001);bind(s, (struct sockaddr *)&loc_addr, sizeof(loc_addr));
    // put socket into listening mode
```

```
listen(s, 1);
// accept one connection
client = accept(s, (struct sockaddr *)&rem_addr, &opt);
ba2str( &rem_addr.l2_bdaddr, buf );
fprintf(stderr, "accepted connection from %s\n", buf);
memset(buf, 0, sizeof(buf));
// read data from the client
bytes_read = read(client, buf, sizeof(buf));
if( bytes_read > 0 ) {
   printf("received [%s]\n", buf);
}
// close connection
close(client);
close(s);
```
#### **Example 3-5. l2cap-client.c**

<span id="page-48-0"></span>}

```
#include <stdio.h>
#include <string.h>
#include <sys/socket.h>
#include <bluetooth/bluetooth.h>
#include <bluetooth/l2cap.h>
int main(int argc, char **argv)
{
   struct sockaddr_12 addr = \{ 0 \};
   int s, status;
   char *message = "hello!";
   char dest[18] = "01:23:45:67:89:AB";
   if(area < 2){
       fprintf(stderr, "usage: %s <bt_addr>\n", argv[0]);
       exit(2);}
   strncpy(dest, argv[1], 18);
   // allocate a socket
   s = socket(AF_BLUETOOTH, SOCK_SEQPACKET, BTPROTO_L2CAP);
   // set the connection parameters (who to connect to)
   addr.l2_family = AF_BLUETOOTH;
   addr.12 psm = htobs(0x1001);
```

```
str2ba( dest, &addr.l2_bdaddr );
// connect to server
status = connect(s, (struct sockaddr *)&addr, sizeof(addr));
// send a message
if( status == 0 ) {
    status = write(s, "hello!", 6);
}
if( status < 0 ) perror("uh oh");
close(s);
```
For simple usage scenarios, the primary differences betweeen using RFCOMM sockets and L2CAP sockets are the parameters to the connect function, and the addressing structure used. For connect, the first parameter should still be AF\_BLUETOOTH, but the next two parameters should be SOCK\_SEQPACKET and BTPROTO\_L2CAP, respectively. SOCK\_SEQPACKET is used to indicate a socket with reliable datagram-oriented semantics where packets are delivered in the order sent. BTPROTO\_L2CAP simply specifies the L2CAP protocol.

For connect, bind, and accept, L2CAP sockets use the struct sockaddr\_12 addressing structure. It differs only slightly from the struct sockaddr\_rc used in RFCOMM sockets.

```
struct sockaddr_l2 {
   sa_family_t l2_family;
   unsigned short l2_psm;
   bdaddr_t l2_bdaddr;
};
```
}

The first field, 12\_family should always be  $AF$ \_BLUETOOTH. The 12\_psm field specifies an L2CAP port number, and 12\_bdaddr denotes the address of either a server to connect to, a local adapter and port number to listen on, or the information of a newly connected client, depending on context.

### **3.3.1. Byte ordering**

Since Bluetooth deals with the transfer of data from one machine to another, the use of a consistent byte ordering for multi-byte data types is crucial. Unlike network byte ordering, which uses a big-endian format, Bluetooth byte ordering is little-endian, where the least significant bytes are transmitted first. BlueZ provides four convenience functions to convert between host and Bluetooth byte orderings.

```
unsigned short int htobs( unsigned short int num );
unsigned short int btohs( unsigned short int num );
unsigned int htobl( unsigned int num );
unsigned int btohl( unsigned int num );
```
These functions convert 16 and 32 bit unsigned integers between the local computer's intenal byte ordering (host order) and Bluetooth byte ordering. The function names describe the conversion. For example, htobs stands for Host to Bluetooth Short, indicating that it converts a short 16-bit unsigned integer from host order to Bluetooth order. The first place we'll find a use for it is in specifying the port number in the struct sockaddr\_12 structure. We didn't need it for the RFCOMM addressing structure because RFCOMM port numbers can be represented using a single byte, but representing an L2CAP port number requires two bytes. Other places the byte-order conversion functions may be used are in communicating with the Bluetooth microcontroller, performing low level operations on transport protocol sockets, and implementing higher level Bluetooth profiles such as the OBEX file transfer protocol.

#### **3.3.2. Maximum Transmission Unit**

Occasionally, an application may need to adjust the maximum transmission unit (MTU) for an L2CAP connection and set it to something other than the default of 672 bytes. This is done with the struct l2cap\_options structure, and the getsockopt and setsockopt functions.

```
struct l2cap_options {
   uint16_t omtu;
   uint16_t imtu;
   uint16 t flush to;
   uint8_t mode;
};
int getsockopt( int sock, int level, int optname, void *optval,
               socklen_t *optlen );
int setsockopt( int sock, int level, int optname, void *optval,
               socklen_t optlen );
```
The omtu and imtu fields of the struct l2cap\_options are used to specify the *outgoing MTU* and *incoming MTU*, respectively. The other two fields are currently unused and reserved for future use. To adjust the MTU for a connection, a program should first use getsockopt to retrieve the existing L2CAP options for a connected socket. After modifying the options, setsockopt should be used to apply the changes. For example, a function to do all of this might look like this:

```
int set_l2cap_mtu( int sock, uint16_t mtu ) {
   struct l2cap_options opts;
   int optlen = sizeof(opts);
   int status = getsockopt( s, SOL_L2CAP, L2CAP_OPTIONS, &opts, &optlen );
   if( status == 0) {
       opts.omtu = opts.imtu = mtu;
        status = setsockopt( s, SOL_L2CAP, L2CAP_OPTIONS, &opts, optlen );
   }
   return status;
};
```
# **3.4. Service Discovery Protocol**

The last step to building a robust Bluetooth application is making use of the Service Discovery Profile (SDP). The examples in this chapter so far have relied on hard-coded port numbers - not a good long term solution. Additionally, client applications wishing to connect to a server have no way of programitcally finding out which nearby Bluetooth devices can provide the services they need. This section describes how to dynamically assign port numbers to server applications at runtime, and how to advertise and search for Bluetooth services using SDP.

### **3.4.1. Dynamically assigned port numbers**

The best way to get a dynamically assigned port number is actually to try binding to *every* possible port and stopping when bind doesn't fail. Aside from seeming a bit ugly, there's nothing wrong with this approach, and it will always work as long as a free port number is available. The following code snippet illustrates how to do this for RFCOMM sockets.

```
int sock, port, status;
struct sockaddr_rc to_bind;
sock = socket( AF_BLUETOOTH, SOCK_STREAM, BTPROTO_RFCOMM );
to_bind.rc_family = AF_BLUETOOTH;
to_bind.rc_bdaddr = *BDADDR_ANY;
for( port = 1; port <= 30; port++ ) {
    to_bind.rc_channel = port;
    status = bind(sock, (struct sockaddr *)&to bind, sizeof( to bind ) );
    if(status == 0) break;
}
```
The process for L2CAP sockets is almost identical, but tries odd-numbered ports 4097-32767 (0x1001 - 0x7FFF) instead of ports 1-30.

For Linux kernel versions 2.6.7 and greater, it's possible to simply set the port number to 0 when filling out a socket addressing structure that gets passed to bind (a struct sockaddr\_rc for RFCOMM, or a struct sockaddr 12 for L2CAP). During the call to bind, the kernel automatically chooses an available port number. To find out what port the kernel chose, use the getsockname function. This is probably a bit cleaner than exhaustively checking each port, but it's not guaranteed to be portable, especially on embedded and handheld devices that tend to use older kernels.

#### **3.4.2. SDP data structures**

Working with SDP in C can be a bit laborious because it requires using a few more data structures to represent the data being passed back and forth between the application and an SDP server. Before getting into the details of how to register and search for services, here's a quick overview of the major data

structures needed. If you're the type that likes to dive straight into examples, you may want to skip ahead to the next section and come back to this part for reference.

```
sdp_record_t
```
This represents a single service record advertised by an SDP server. It is a container data type used to consolidate all of the information in a service record. There are a number of functions used to manipulate the sdp\_record\_t, as we'll see later on.

sdp\_session\_t

This represents a connection to an SDP server, and is like a socket with SDP-specific functionality. Like the sdp\_record\_t, we won't have to deal directly with the data fields of this type, and will instead use helper functions introduced later on.

uuid\_t

All UUIDs are represented and manipulated as uuid  $t$  data types. We'll often have to write code to fill them in, and there are three functions that we can use.

```
uuid_t* sdp_uuid128_create( uuid_t *uuid, const void *data );
uuid_t* sdp_uuid32_create( uuid_t *uuid, uint32_t data );
uuid_t* sdp_uuid16_create( uuid_t *uuid, uint16_t data );
```
Despite their names, all three functions create a 128-bit UUID. The difference is in whether the UUID is a reserved number or not. For unreserved UUIDs that a developer creates, use the sdp\_uuid128\_create function, which converts the 128-bits of memory starting at data into a uuid\_t. For 32-bit and 16-bit reserved UUIDs, use the sdp\_uuid32\_create and sdp\_uuid16\_create functions, respectively.

sdp\_list\_t

Since SDP has very few fixed-length fields, pretty much everything is represented as a linked list of items, where each item can be of many different types, even other linked lists. sdp\_list\_t is a straightforward implementation of a linked list, with a number utility functions.

```
typedef struct _sdp_list sdp_list_t;
struct _sdp_list {
    sdp_list_t *next;
    void *data;
};
sdp_list_t *sdp_list_append( sdp_list_t *list, void *data );
void sdp_list_free( sdp_list_t *list, sdp_free_func_t f );
```
The sdp\_list\_t data type is used as both a pointer to an entire list, and a pointer to an individual node in the list. It has two fields: next points to the next node in the list, and data points to the data stored at a single nodde.

The sdp\_list\_append function is used both for adding nodes to a list, and for allocating new lists. To create a new linked list, set list to NULL, and the function allocates and returns a new list.

To allocate and append a new node to the list, pass in the original list and the data element for the new node.

Once you're finished with a list, free the memory used by the list with the sdp\_list\_free function. When freeing a list, you can pass it a pointer to another function, which will be called on every data element in the list. The idea is that you can create a custom function to free the data elements, or use an existing function like  $f$ ree. If you don't pass in a function, and leave  $f$  set to NULL, then sdp\_list\_free does not modify or deallocate the data elements.

```
sdp_profile_desc_t
```
The sdp\_profile\_desc\_t is used only when describing the Bluetooth profile that a service record adheres to.

```
typedef struct {
   uuid t uuid;
   uint16_t version;
} sdp_profile_desc_t;
```
If a service advertises compliance with a Bluetooth profile, then it should advertise the UUID of that profile, and the version number of the profile that it complies with.

```
sdp_data_t
```
An SDP service record consists of a list of entries, where each entry consists of an attribute / value pair. The sdp\_data\_t data type represents a *value* of that pair. Since the value can be of many different types (8-bit integer, 16-bit integer, text string, UUID, etc.) and can even be another sdp\_data\_t, this data type can be fairly complicated to deal with. It also has a few helper functions that will come in handy.

```
sdp_data_t * sdp_data_alloc( uint8_t dtd, const void *value );
sdp_attr_add( sdp_record_t *rec, uint16_t attr, sdp_data_t *data );
sdp_data_free( sdp_data_t *data );
```
The sdp\_data\_alloc function is used to allocate a new sdp\_data\_t. The dtd parameter specifies the type of data being allocated, and can take on one 32 different values. We'll only be using a few of them in our examples, but you can also check bluetooth/sdp.h for the full list.

### **3.4.3. Advertising a service**

Advertising a service can be broken up into two steps. The first step consists of building the service record that will be advertised, and the second step involves connecting to the local SDP server and actually registering the service. Building the service record can take up a fair amount of code, mostly because of the awkward way that data structures are handled in C, but everything after that is pretty simple. [Example 3-6](#page-54-0) shows a helper function that builds the service record and registers it with the local SDP server. It advertises a service called "Roto-Rooter Data Router" running on RFCOMM port 11. The service claims to be in the Serial Port class of services, and also adheres to the Serial Port Profile.

Additionally, it has a service ID of "00000000-0000-0000-00000000ABCD", which is poorly chosen, but easy to read.

#### <span id="page-54-0"></span>**Example 3-6. Advertising a service**

```
#include <bluetooth/bluetooth.h>
#include <bluetooth/sdp.h>
#include <bluetooth/sdp_lib.h>
sdp_session_t *register_service()
{
    uint32_t svc_uuid_int[] = { 0, 0, 0, 0xABCD };
   uint8 t rfcomm port = 11;
    const char *service_name = "Roto-Rooter Data Router";
    const char *service_dsc = "An experimental plumbing router";
    const char *service_prov = "Roto-Rooter";
    uuid_t root_uuid, l2cap_uuid, rfcomm_uuid, svc_uuid, svc_class_uuid;
    sdp\_list_t * l2cap\_list = 0,*rfcomm_list = 0,
               *root_list = 0,*proto list = 0,
               *access_proto_list = 0,
               *svc_class_list = 0,
               *profile_list = 0;
    sdp\_data_t *channel = 0;sdp_profile_desc_t profile;
    sdp\_record\_t record = \{ 0 \};
    sdp_session_t *session = 0;
    // PART ONE
    // set the general service ID
    sdp_uuid128_create( &svc_uuid, &svc_uuid_int );
    sdp_set_service_id( &record, svc_uuid );
    // set the service class
    sdp_uuid16_create(&svc_class_uuid, SERIAL_PORT_SVCLASS_ID);
    svc_class_list = sdp_list_append(0, &svc_class_uuid);
    sdp_set_service_classes(&record, svc_class_list);
    // set the Bluetooth profile information
    sdp_uuid16_create(&profile.uuid, SERIAL_PORT_PROFILE_ID);
    profile.version = 0x0100;
    profile_list = sdp_list_append(0, &profile);
    sdp_set_profile_descs(&record, profile_list);
    // make the service record publicly browsable
    sdp_uuid16_create(&root_uuid, PUBLIC_BROWSE_GROUP);
    root\_list = sdp\_list\_append(0, %root\_uuid);sdp_set_browse_groups( &record, root_list );
    // set l2cap information
```

```
sdp_uuid16_create(&l2cap_uuid, L2CAP_UUID);
    l2cap_list = sdp_list_append( 0, &l2cap_uuid );
    proto_list = sdp_list_append( 0, l2cap_list );
    // register the RFCOMM channel for RFCOMM sockets
    sdp_uuid16_create(&rfcomm_uuid, RFCOMM_UUID);
    channel = sdp_data_alloc(SDP_UINT8, &rfcomm_channel);
    rfcomm_list = sdp_list_append( 0, &rfcomm_uuid );
    sdp_list_append( rfcomm_list, channel );
    sdp_list_append( proto_list, rfcomm_list );
    access_proto_list = sdp_list_append( 0, proto_list );
    sdp_set_access_protos( &record, access_proto_list );
    // set the name, provider, and description
    sdp_set_info_attr(&record, service_name, service_prov, service_dsc);
    // PART TWO
    // connect to the local SDP server, register the service record, and
    // disconnect
    session = sdp_connect( BDADDR_ANY, BDADDR_LOCAL, 0 );
    sdp_record_register(session, &record, 0);
    // cleanup
    sdp_data_free( channel );
    sdp_list_free( l2cap_list, 0 );
    sdp_list_free( rfcomm_list, 0 );
    sdp_list_free( root_list, 0 );
    sdp_list_free( access_proto_list, 0 );
   return session;
int main()
    sdp_session_t* session = register_service();
    // The rest of the program here
    sdp_close( session );
    return 0;
```
After declaring a whole mess of local variables that will be used to store the different data elements of the service record, we start off by setting the Service ID using sdp\_uuid128\_create and sdp\_set\_service\_id.

```
uuid_t* sdp_uuid128_create( uuid_t *uuid, const void *data );
void sdp_set_service_id( sdp_record_t *rec, uuid_t uuid );
```
}

{

}

There are no reserved Service IDs in Bluetooth, so we always specify it as a full 128-bit number. Conveniently, a program can store the Service ID as an array of four 32-bit integers before converting it to the uuid\_t data type, since that array takes up exactly 128-bits of memory. Then, pass the newly created uuid\_t to sdp\_set\_service\_id, which fills in the appropriate field of the service record rec, also passed in as a parameter.

Once the Service ID is done, move on to create the Service Class List. For this example, the service advertises the reserved SERIAL\_PORT\_CLASS in its list of Service Classes. Since it's a reserved class, use sdp\_uuid16\_create to allocate the UUID. This is also the first place we encounter the sdp\_list\_t, which is used to store the list of UUIDs. sdp\_set\_service\_classes can then be used to apply the changes to the service record.

```
uuid_t* sdp_uuid16_create( uuid_t *uuid, uint16_t data );
sdp_list_t* sdp_list_append( sdp_list_t* list, void* data );
void sdp_set_service_classes( sdp_record_t* rec, sdp_list_t* class_list );
```
The flow of data here is also straightforward. sdp\_uuid16\_create creates a Service Class ID, which is then passed to sdp\_list\_append to create a new linked list (as mentioned earlier, appending a data element to NULL creates a new list). This list is then passed to sdp\_set\_service\_classes, which actually sets the Service Class List for the service record.

Creating and setting the Profile Descriptor List is similar, but instead of creating a list of UUIDs, we create a list of sdp\_profile\_desc\_t data structures, which are described earlier. sdp\_set\_profile\_descs can then be used to set this list in the service record.

```
void sdp_set_profile_descs(sdp_record_t* rec, sdp_list_t* profile_list);
```
By now, you should have gotten the general idea of how to fill in a service record data structure. First, create an intermediate data structure that contains the information to set. Then, use one of the service record helper functions to apply the changes to the master sdp\_record\_t data structure. Lather, rinse, repeat. There are a few more of these helper functions in the example, and we'll quickly go over them here.

```
void sdp_set_browse_groups( sdp_record_t* rec, sdp_list_t* browse_list );
void sdp_set_access_protos( sdp_record_t* rec, sdp_list_t* proto_list );
void sdp_set_info_attr( sdp_record_t* rec, const char* name,
                        const char* provider, const char* description );
```
The first of these is used to make the service record publicly browseable. By passing it a list that has a single UUID with value PUBLIC\_BROWSE\_GROUP, the application flags the service record for public browsing. Remote Bluetooth devices requesting a list of all available services (which we'll see how to do in the next section), will get this service record in the reply as a result of setting the public browse group.

sdp\_set\_access\_protos is used to set which transport protocols are advertised in the service record, and is also where the port number being used by the server application gets defined. This one is a bit tricky because it actually takes a list of lists of lists (3 deep). The first inner list is supposed to represent a

protocol stack, but you'll almost never have more than one of these. Within each protocol stack list, you'll have one list for each transport protocol used by the service. Since RFCOMM is built on top of L2CAP, all RFCOMM applications always have at least an L2CAP list, and an RFCOMM list. The third inner lists contain the details for the protocol list, and usually has one or two items. The first item should be a UUID identifying the protocol. If the second item is present, it should be a sdp\_data\_t specifying the port number used by the service. The dtd field of the sdp\_data\_t should be SDP\_UINT8 for RFCOMM ports, and SDP\_UINT16 for L2CAP ports. Confusing, isn't it? The example code should actually work in most cases with minor modifications, so don't get too hung up on figuring it all out.

The sdp\_set\_info\_attr function can be used to set three fields all at once, all of them text fields. name should be the name of the service provided, provider is supposed to be the provider of the service, and *description* describes the service. All three of these fields are meant to be human-readable and not interpreted or specially parsed by Bluetooth programs, so they can really be whatever you want them to be. Setting any of the three parameters to NULL causes it to not be included in the service record.

Finally, we're done constructing the service record! Congratulate yourself, and breathe a sigh of relief. The rest of advertising a service is easy, and we only need three more functions.

```
sdp_session_t *sdp_connect( const bdaddr_t *src, const bdaddr_t *dst,
                            uint32_t flags );
int sdp_record_register( sdp_session_t *session, sdp_record_t *rec,
                         uint8_t flags );
int sdp_close( sdp_session_t *session );
```
First, use the sdp\_connect function to connect to the SDP server running on the local machine. The first parameter,  $src$ , should always be BDADDR ANY, the second parameter should always be BDADDR\_LOCAL, and the third parameter should always be 0. Later on, we'll use different values for these parameters, but they should always be the same when advertising a service.

sdp\_connect returns a pointer to a newly allocated sdp\_session\_t, which represents a connection to the local SDP server. This pointer then gets passed to sdp\_record\_register along with the service record that we so carefully constructed. This function finishes the registration process, and the program is now free to go on with the rest of its tasks. The service record will stay registered and advertised until the program exits or closes the connection to the local SDP server by calling sdp\_close.

### **3.4.4. Searching and browsing for a service**

The process of searching for services involves two steps - detecting all nearby devices with a device inquiry, and connecting to each of those devices in turn to search for the desired service. You might say, "well why isn't there way to broadcast service searches?" and to that, I would say, "Good question!". Despite Bluetooth's piconet abilities, there is no way for a device to (metaphorically) shout out, "Does anyone have a printer!? Anyone?? A/S/L??" Instead, a client application has to do the equivalent of walking up to each nearby device and saying, "Excuse me, can I have a minute? Yes, do you have a printer available? No? Okay, sorry to bother."

The first step, detecting all nearby devices, was covered in [Section 3.1,](#page-38-1) so we'll just skip that and move right on to the second step. Once connected to the SDP server on a remote Bluetooth device, a client can search on a specific UUID. The remote device should then return a list of all services that have that UUID anywhere in the service record. The UUID could match the record's Service ID, one of its Service Classes, or even the transport protocol used by the service. [Example 3-7](#page-58-0) shows how to search a single device to see if it has an RFCOMM service with UUID 00000000-0000-0000-0000-00000000ABCD. An explanation follows.

**Note:** Browsing, or requesting a list of all services a device has to offer, is actually a special case of searching. All publicly available services on a device will have the reserved UUID PUBLIC\_BROWSE\_GROUP as an attribute, so searching for that UUID is equivalent to asking for all services on a device.

#### <span id="page-58-0"></span>**Example 3-7. Searching for a service using SDP**

{

```
#include <stdio.h>
#include <stdlib.h>
#include <bluetooth/bluetooth.h>
#include <bluetooth/sdp.h>
#include <bluetooth/sdp_lib.h>
int main(int argc, char **argv)
    uint32 t svc uuid int[] = { 0, 0, 0, 0xABCD };
   int status;
   bdaddr_t target;
   uuid_t svc_uuid;
    sdp_list_t *response_list, *search_list, *attrid_list;
    sdp_session_t *session = 0;
    uint32 t range = 0x0000ffff;uint8_t port = 0;
    if(argc < 2)
    {
        fprintf(stderr, "usage: %s <bt_addr>\n", argv[0]);
        exit(2);}
    str2ba( argv[1], &target );
    // connect to the SDP server running on the remote machine
    session = sdp_connect( BDADDR_ANY, &target, 0 );
    sdp_uuid128_create( &svc_uuid, &svc_uuid_int );
    search list = sdp_list_append( 0, &svc_uuid );
    \text{attrid\_list} = \text{sdp\_list\_append}( 0, \text{~&range });// get a list of service records that have UUID 0xabcd
    response_list = NULL;
```

```
status = sdp_service_search_attr_req( session, search_list, \
        SDP ATTR REO RANGE, attrid list, &response list);
if( status == 0 ) {
    sdp_list_t *proto_list;
    sdp_list_t *r = response_list;
    // go through each of the service records
    for (; r; r = r->next ) {
        sdp_record_t *rec = (sdp_record_t*) r->data;
        // get a list of the protocol sequences
        if( sqp\_get\_access\_protos( rec, \& proto\_list ) == 0 ) {
            // get the RFCOMM port number
            port = sdp_get_proto_port( proto_list, RFCOMM_UUID );
            sdp list free( proto list, 0 );
        }
        sdp_record_free( rec );
    }
}
sdp_list_free( response_list, 0 );
sdp_list_free( search_list, 0 );
sdp_list_free( attrid_list, 0 );
sdp_close( session );
if( port != 0 ) {
    printf("found service running on RFCOMM port %d\n", port);
}
return 0;
```
The example starts off by connecting to a specific Bluetooth device (the one with address 01:23:45:67:89:AB using the sdp\_connect function that we saw in the previous section.

}

sdp\_session\_t \*sdp\_connect( const bdaddr\_t \*src, const bdaddr\_t \*dst, uint32\_t flags );

This time around, the dst parameter to sdp\_connect is set to the address of the remote Bluetooth device. If your application needs to use a specific local Bluetooth adapter to conduct the search, then pass its address in as the src parameter, but otherwise just leave it set to BDADDR\_ANY. Don't worry about the flags parameter, it doesn't really do much so just leave it at 0. If the system isn't able to connect to the remote SDP server, then sdp\_connect returns NULL instead of a valid pointer.

Once connected, the client program prepares to send its search query by creating two lists. The first list contains the UUIDs that the client is searching for. In this example, the client uses sdp\_uuid128\_create to make a single UUID. Often, your program will be searching for a standard

reserved UUID. In those cases, you can use the sdp\_uuid16\_create or sdp\_uuid32\_create functions described earlier in the chapter. If your program needs to search on more than one UUID at a time, then just append more of them to the list, and only service records matching every UUID will be returned.

You can use the second list to control exactly what attribute/value pairs of matching service records that an SDP server returns during a search, but usually we just want the SDP server to send us everything it has for matching service records. To do this, just populate it with a single 32-bit integer with value 0xFFFF.

Search terms in hand, the client progrram sends the search query using the sdp\_service\_search\_attr\_req function.

```
int sdp_service_search_attr_req( sdp_session t* session,
        const sdp_list_t* uuid_list, sdp_attrreq_type_t reqtype,
        const sdp_list_t* attrid_list, sdp_list_t **response_list );
```
The first parameter to this function should be a pointer to the sdp\_session\_t created above. uuid\_list should be the list of UUIDs just created, and attrid\_list should be the list containing the single 32-bit integer also just created. Leave  $rectype$  set to SDP\_ATTR\_REQ\_RANGE, and pass the address of a NULL pointer in as response list. This last one is an output parameter, which will point to a newly allocated sdp\_list\_t when the function completes. sdp\_service\_search\_attr\_req returns 0 when the search completed successfully (which doesn't necessarily mean that it got any results, just that it communicated with the SDP server successfully), and -1 on failure.

After a successful search, the client program will then have a linked list of service records to parse through. If you read the previous section on advertising a service, these are the same sdp\_record\_t data structures that were created by the server application. This time, however, the program is on the receiving side and must slog through them to find what it needs.

**Note:** The last node of an sdp\_list\_t linked list has NULL as its next field. To iterate through a list, a program can traverse the next links until it reaches NULL.

Extracting information out of an  $\sup$  record t involves a number of helper functions. Typically, you won't access the data structure directly, but will instead use functions named *sdp\_get\_ATTR*, where *ATTR* will be some attribute, such as sdp\_get\_service\_classes.

Since a client program is primarily interested in figuring out how to connect to the service being advertised by the SDP server, it should focus its attention on the the list of transport protocols in the service record. To get to this list, use the functions sdp\_get\_access\_protos and sdp\_get\_proto\_port.

```
int sdp_get_access_protos(const sdp_record_t *rec,
    sdp_list_t **proto_list);
```
int sdp\_get\_proto\_port(const sdp\_list\_t \*proto\_list, int proto\_uuid);

To determine which port a service is running on, pass a sdp\_record\_t from the search results into sdp\_get\_access\_protos along with the address of a NULL pointer. proto\_list is an output parameter, and will point to a newly allocated sdp\_list\_t when the function completes successfully. This list represents all protocols and ports advertised in the service record. sdp\_get\_proto\_port can then be used to extract the port number. Pass it the protocol list and either RFCOMM\_UUID (for RFCOMM services), or L2CAP\_UUID (for L2CAP services). The function returns the port number used by the service, or 0 if it couldn't find one.

Figuring out the port number that a service is running on is usually the most important part of searching with SDP, so in that respect we're all done. Other attributes of an advertised service record can also be useful, however, and the following helper functions can be used to access them.

Service ID

```
int sdp_get_service_id(const sdp_record_t *rec, uuid_t *uuid);
```
The service ID will be stored in output parameter  $uuid$ , which should point to a valid uuid\_t.

Service Class List

```
int sdp_get_service_classes(const sdp_record_t *rec,
                            sdp_list_t **service_class_list);
```
service\_class\_list should be the address of a NULL pointer, which will be changed to point to a newly allocated sdp\_list\_t. This will be a list of uuid\_t data structures, each of which is the UUID of a service class of the service record.

Profile Descriptor List

```
int sdp_get_profile_descs(const sdp_record_t *rec,
                          sdp_list_t **profile_descriptor_list);
```
profile\_descriptor\_list should be the address of a NULL pointer, which will be changed to point to a newly allocated sdp\_list\_t. This will be a list of sdp\_profile\_desc\_t data structures, each of which is describes a Bluetooth Profile that the service adheres to.

Service Name, Service Provider, and Service Description

int sdp\_get\_service\_name(const sdp\_record\_t \*rec, char \*buf, int len); int sdp\_qet\_service\_desc(const sdp\_record\_t \*rec, char \*buf, int len); int sdp\_get\_provider\_name(const sdp\_record\_t \*rec, char \*buf, int len); All three of these functions copy a text string into the output parameter  $but$ . The len is a size limit, but it's not quite what you might expect. If the actual attribute is longer than  $1en$  bytes, then all three functions will fail and return -1. Otherwise, the full attribute text is copied into the buffer. It's probably best to just set this to a large, healthy number.

# <span id="page-62-0"></span>**3.5. Advanced BlueZ programming**

TODO

### **3.5.1. Asynchronous socket programming with select**

TODO

#### **3.5.2. HCI sockets**

In addition to the L2CAP and RFCOMM sockets described in this chapter, BlueZ provides a number of other socket types. The most useful of these is the Host Controller Interface (HCI) socket, which provides a direct connection to the microcontroller on the local Bluetooth adapter. This socket type, introduced in section [Section 3.1](#page-38-1), can be used to issue arbitrary commands to the Bluetooth adapter. Programmers requiring precise control over the Bluetooth controller to perform tasks such as asynchronous device discovery or reading signal strength information should use HCI sockets.

The simplest way to create an HCI socket is to use hci\_open\_dev in conjunction with hci\_get\_route, both of which were described earlier in the chapter.

The semantics of using a HCI socket are fairly simple. The host computer can send commands to the microcontroller by writing to the socket, and the microcontroller generates events to indicate command responses and other status changes. These events can then be read from the socket.

A command consists of three parts - an Opcode Group Field that specifies the general category the command falls into, an Opcode Command Field that specifies the actual command, and a series of command-specific parameters. Events have two parts - an Event Code that specifies the type of event, and a series of parameters that depend on the event code. If you wanted to get down and dirty with the Bluetooth specification, you could programatically pack and unpack commands and events, and use send and recv for all your communication. For the less adventurous, there are also the hci\_send\_cmd and hci\_send\_req functions.

int hci\_send\_cmd(int sock, uint16\_t ogf, uint16\_t ocf, uint8\_t clen, void \*cparam);

```
struct hci_request {
   uint16_t ogf;
   uint16_t ocf;
   int event;
   void *cparam;
   int clen;
   void *rparam;
   int rlen;
};
int hci_send_req(int sock, struct hci_request *req, int timeout);
```
The hci send cmd is used to send a single command to the Bluetooth microcontroller, and hci\_send\_req is used to both send a command and wait for a response. For hci\_send\_cmd, sock is an open HCI socket,  $\sigma \notin \mathcal{F}$  is the Opcode Group Field,  $\sigma \in \mathcal{F}$  is the Opcode Command Field, and  $\sigma len$ specifies the length in bytes of the command parameters cparam.

hci\_send\_request takes most of its parameters in the struct hci\_request data structure. ogf, ocf, cparam, and clen take on the same meaning as before. event specifies the Event Code of the event to wait for, and rlen should be the size of the rparam buffer, which will be filled in with the event parameters. When using hci\_send\_request, timeout specifies the maximum numer of milliseconds to wait for the command to complete before timing out. To never timeout, use 0 instead. [Example 3-8](#page-64-0) in the next section demonstrates how to use hci\_send\_request.

BlueZ also provides a host of convenience functions which are more or less short wrappers around the hci\_send\_cmd and hci\_send\_request functions with hard-coded parameters. For example, to change the user-friendly name of a local Bluetooth adapter, you could use hci\_write\_local\_name. All of these functions are prefixed with *hci*, and can be found in the hcilib.h header file.

We're not going to bother listing all the gory details of the commands you can send to your Bluetooth microcontroller, or list all the HCI functions available because if you find yourself programming at such a low level, you'd be best served by going straight to the Bluetooth Core Specification, which has a well written section on using HCI and all the commands, events, and parameters available. Once you know which command or event you're looking for, browsing through the hci.h and hci\_lib.h header files should make it obvious which functions and data structures to use.

### **3.5.3. L2CAP Best-effort transmission**

By default, L2CAP provides reliable transmission guarantees using a transmit/acknowledge scheme. The sender of a packet always waits for an acknowledgement from the receiver before sending the next packet, so that packets will either be reliably delivered in order, or the connectin fails. To change the semantics of a connection to a best-effort transmission policy, we can adjust the *flush timeout* of a connection, which is the amount of time that a device waits for a packet acknowledgement before moving on to the next packet. The details of changing this value are a little complicated, however.

Multiple L2CAP and RFCOMM connections between two devices are actually logical connections multiplexed on a single, lower level connection<sup>3</sup> established between them. There is only one flush timeout for each of these lower level connections, and adjusting it affects *all* L2CAP and RFCOMM connections between the two devices. Most existing Bluetooth profiles and applications do not make use of this option, but it is possible to do so using HCI sockets in BlueZ. [Example 3-8](#page-64-0) shows how change the .

A handle to the underlying connection is first needed to make this change, but the only way to obtain a handle to the underlying connection is to query the microcontroller on the local Bluetooth adapter. Once the connection handle has been determined, a command can be issued to the microcontroller instructing it to make the appropriate adjustments.

#### <span id="page-64-0"></span>**Example 3-8. set-flush-to.c**

{

```
#include <unistd.h>
#include <errno.h>
#include <stdlib.h>
#include <sys/socket.h>
#include <sys/ioctl.h>
#include <bluetooth/bluetooth.h>
#include <bluetooth/hci.h>
#include <bluetooth/hci_lib.h>
int set_flush_timeout(bdaddr_t *ba, int timeout)
    int err = 0, dd;
    struct hci_conn_info_req *cr = 0;
    struct hci_request rq = \{ 0 \};
    struct {
        uint16_t handle;
        uint16_t flush_timeout;
    } cmd_param;
    struct {
       uint8_t status;
        uint16_t handle;
    } cmd_response;
    // find the connection handle to the specified bluetooth device
    cr = (struct hci_conn_info_req*) malloc(
            sizeof(struct hci conn info req) +
            sizeof(struct hci_conn_info));
    bacpy( &cr->bdaddr, ba );
    cr->type = ACL_LINK;
    dd = hci_open_dev( hci_get_route( &cr->bdaddr ) );
    if( dd < 0 ) {
        err = dd;
        goto cleanup;
    }
```

```
err = ioctl(dd, HCIGETCONNINFO, (unsigned long) cr );
    if( err ) goto cleanup;
    // build a command packet to send to the bluetooth microcontroller
    cmd param.handle = cr->conn info->handle;
    cmd_param.flush_timeout = htobs(timeout);
    rq.ogf = OGF_HOST_CTL;
    rq.ocf = 0x28;
    rq.cparam = &cmd_param;
    rq.clen = sizeof(cmd_param);
    rq.rparam = &cmd_response;
    rq.rlen = sizeof(cmd_response);
    rq.event = EVT_CMD_COMPLETE;
    // send the command and wait for the response
    err = hci_send_req( dd, &rq, 0 );
    if( err ) goto cleanup;
    if( cmd_response.status ) {
        err = -1;errno = bt_error(cmd_response.status);
    }
cleanup:
    free(cr);
    if(\ dd >= 0) \ close(dd);return err;
}
int main(int argc, char **argv)
{
    bdaddr_t target;
    int timeout;
    if( \arg c < 3 ) {
        fprintf(stderr, "usage: set-flush-to <addr> <timeout>\n");
        exit(2);}
    str2ba( argv[1], &target );
    timeout = atoi(argv[2]);
   return set_flush_timeout( &target, timeout );
}
```
Setting the flush timeout for a connection involves two steps. First, the program uses ioctl to retrieve a connection handle to the lower level Bluetooth connection with another device. Second, it uses hci\_send\_request (described in the HCI sockets section) to send the adjustment command to the local Bluetooth microcontroller.

On success, the packet timeout for the low level connection to the specified device is set to timeout \* 0.625 milliseconds. A timeout of 0 is used to indicate infinite, and is how to revert back to a reliable connection. The bulk of this example is comprised of code to construct the command packets and response packets used in communicating with the Bluetooth controller. The Bluetooth Specification defines the structure of these packets and the magic number 0x28.

## **3.5.4. SCO audio sockets**

TODO

# **Notes**

- 1. http://www.bluez.org/lists.html (http://www.bluez.org/lists.html)
- 2. https://www.bluetooth.org/foundry/assignnumb/document/baseband
- 3. Bluetooth terminology refers to this as the ACL connection

# **Chapter 4. Bluetooth development tools**

**Note:** need to re-word this introduction now that the chapter is after 2 and 3

There are three major parts of the Bluetooth subsystem in Linux - the kernel level routines, the libbluetooth development library, and the user level tools and daemons. Roughly speaking, the kernel part is responsible for managing the Bluetooth hardware resources that are attached to a machine, wrestling with all the different types of bluetooth adapters that are out there, and presenting a unified interface to the rest of the system that allows any Bluetooth application to work with any Bluetooth hardware.

The libbluetooth development library takes the interface exposed by the Linux kernel and provides a set of convenient data structures and functions that can be used by Bluetooth programmers. It abstracts some of the most commonly performed operations (such as detecting nearby Bluetooth devices) and provides simple functions that can be invoked to perform common tasks.

The user-level tools are the programs that a typical end-user or programmer might use to leverage the computer's Bluetooth capabilities, while the daemons are constantly running programs that use the Bluetooth development library to manage the system's Bluetooth resources in the ways configured by the user. The BlueZ developers strive to make these tools and daemons as straightforward to use as possible, while also providing enough flexibility to meet every user's needs. As a software developer, you'll be interacting with the user-level tools the most, so we'll focus on introducing them in this chapter.

There are six command-line tools provided with BlueZ that are indispensable when configuring Bluetooth on a machine and degugging applications. We'll give some short descriptions here on how they're useful, and show some examples on how to use them. For full information on how to use them, you should consult the man pages that are distributed with the tools, or invoke each tool with the -h flag. This section serves mainly to give you an idea of what the tools are and which one to use for what scenario.

# **4.1. hciconfig**

hereforth is used to configure the basic properties of Bluetooth adapters. When invoked without any arguments, it will display the status of the adapters attached to the local machine. In all other cases, the usage follows the form:

# hciconfig <device> <command> <arguments...>

where <device> is usually hci0 (hci1 specificies the second Bluetooth adapter if you have two, hci2 is the third, and so on). Most of the commands require superuser privileges. Some of the most useful ways to use this tool are:

Display the status of recognized Bluetooth adapters

```
# hciconfig
hci0: Type: USB
       BD Address: 00:0F:3D:05:75:26 ACL MTU: 192:8 SCO MTU: 64:8
       UP RUNNING PSCAN ISCAN
       RX bytes:505075 acl:31 sco:0 events:5991 errors:0
        TX bytes:25758 acl:24 sco:0 commands:1998 errors:0
```
Each Bluetooth adapter recognized by BlueZ is displayed here. In this case, there is only one adapter, hci0, and it has Bluetooth Address 00:0F:3D:05:75:26. The "UP RUNNING" part on the second line indicates that the adapter is enabled. "PSCAN" and "ISCAN" refer to Inquiry Scan and Page Scan, which are described a few paragraphs down. The rest of the output is mostly statistics and a few device properties.

Enable / Disable an adapter

The up and down commands can be used to enabled and disable a Bluetooth adapter. To check whether or not a device is enabled, use heliconfig without any arguments.

```
# hciconfig hci0 down
# hciconfig
hci0: Type: USB
        BD Address: 00:0F:3D:05:75:26 ACL MTU: 192:8 SCO MTU: 64:8
       DOWN
       RX bytes:505335 acl:31 sco:0 events:5993 errors:0
       TX bytes:25764 acl:24 sco:0 commands:2000 errors:0
# hciconfig hci0 up
# hciconfig
hci0: Type: USB
       BD Address: 00:0F:3D:05:75:26 ACL MTU: 192:8 SCO MTU: 64:8
       UP RUNNING PSCAN ISCAN
       RX bytes:505075 acl:31 sco:0 events:5991 errors:0
        TX bytes:25758 acl:24 sco:0 commands:1998 errors:0
```
Display and change the user-friendly name of an adapter.

The name command is fairly straightforward, and can be used to display and change the user-friendly name of the Bluetooth adapter.

```
# hciconfig hci0 name
hci0: Type: USB
        BD Address: 00:0F:3D:05:75:26 ACL MTU: 192:8 SCO MTU: 64:8
       Name: 'Trogdor'
# hciconfig hci0 name 'StrongBad'
# hciconfig hci0 name
hci0: Type: USB
       BD Address: 00:0F:3D:05:75:26 ACL MTU: 192:8 SCO MTU: 64:8
       Name: 'StrongBad'
```
"Hide" an adapter, or show it to the world.

The Inquiry Scan and Page Scan settings for a Bluetooth adapter determine whether it is detectable by nearby Bluetooth devices, and whether it will accept incoming connection requests, respectively. Don't be confused by the names! These control whether the adapter *responds* to inquiries and to pages (connection requests), not whether it makes them.<sup>1</sup>

| <b>Inquiry Scan</b> | Page Scan | Interpretation                   | Icommand |
|---------------------|-----------|----------------------------------|----------|
| On                  | On        | This is the default. The         | piscan   |
|                     |           | adapter is detectable by         |          |
|                     |           | other Bluetooth devices,         |          |
|                     |           | and will accept                  |          |
|                     |           | incoming connection              |          |
|                     |           | requests                         |          |
| Off                 | On        | Although not detectable          | pscan    |
|                     |           | by other Bluetooth               |          |
|                     |           | devices, the adapter still       |          |
|                     |           | accepts incoming                 |          |
|                     |           | connection requests by           |          |
|                     |           | devices that already             |          |
|                     |           | know the Bluetooth               |          |
|                     |           | address of the adapter.          |          |
| On                  | Off       | The adapter is detectable is can |          |
|                     |           | by other Bluetooth               |          |
|                     |           | devices, but it wil not          |          |
|                     |           | accept any incoming              |          |
|                     |           | connections. This is             |          |
|                     |           | mostly useless.                  |          |
| Off                 | Off       | The adapter is not               | noscan   |
|                     |           | detectable by other              |          |
|                     |           | Bluetooth devices, and           |          |
|                     |           | will not accept any              |          |
|                     |           | incoming connections.            |          |

**Table 4-1. Inquiry Scan and Page Scan**

For example, the following invocation disables both Inquiry Scan and Page Scan for the first Bluetooth adapter.

# hciconfig hci0 noscan

There are many more ways to use hciconfig, all of which are described in the help text (hciconfig -h) and the man pages (man hciconfig). The key thing to remember is that hciconfig is the tool to use for any non-connection related settings for a Bluetooth adapter.

NOTE: Changes made by hciconfig are only temporary, and the effects are erased after a reboot or when the device is disabled and enabled again. hcid.conf should be used To make a change permanent (e.g. to permanently change the user-friendly name).

NOTE: The name hciconfig comes from the term Host Controller Interface (HCI). It refers to the protocol that a computer uses to communicate with the Bluetooth microcontroller that resides on the computer's Bluetooth adapter. HCI is used to do all the dirty work of configuring the adapter and setting up connections. The commands hciconfig and hcitool are so named to emphasize that they are used for the low-level Bluetooth operations that, while important, can't actually be used for communicating with other Bluetooth devices.

# **4.2. hcitool**

hcitool has two main uses. The first is to search for and detect nearby Bluetooth devices, and the second is to test and show information about low-level Bluetooth connections. In a sense, hcitool picks up where hciconfig ends - once the Bluetooth adapter starts communicating with other Bluetooth devices.

#### Detecting Nearby Bluetooth devices

hcitool scan searches for nearby Bluetooth devices and displays their addresses and user-friendly names.

```
# hcitool scan
Scanning ...
      00:11:22:33:44:55 Cell Phone
      AA:BB:CC:DD:EE:FF Computer-0
       01:23:45:67:89:AB Laptop
       00:12:62:B0:7B:27 Nokia 6600
```
In this invocation, four Bluetooth devices were fuond. Detecting the addresses of nearby Bluetooth devices and looking up their user-friendly names are actually two separate processes, and conducting the name lookup can often take quite a long time. If you don't need the user-friendly names, then hcitool inq is useful for only performing the first part of the search - finding the addresses of nearby devices.

#### Testing low-level Bluetooth connections

hcitool can be used to create piconets of Bluetooth devices and show information about locally connected piconets. Remember that piconets are just an ugly consequence of Bluetooth's fancy frequency hopping techniques. When we're writing Bluetooth software, we won't have to worry

about these low level details, just like we won't have to worry about instructing the Bluetooth adapter on which radio frequencies to use. So for application programming, this part of hcitool is strictly of educational use, because BlueZ automatically takes care of piconet formation and configuration in the process of establishing higher-level RFCOMM and L2CAP connections.

If you're curious about using hcitool for basic piconet configuration, then the hcitool cc and hcitool con commands are the first places to start. hcitool cc forms a piconet with another device, and is fairly straightforward to use. For example, to join a piconet with the device 00:11:22:33:44:55

```
# hcitool cc 00:11:22:33:44:55:66
```
hcitool con can then be used to show information about existing piconets.

```
# hcitool con
Connections:
        < ACL 00:11:22:33:44:55 handle 47 state 1 lm MASTER
```
Here, the output of hcitool con tells us that the local Bluetooth adapter is the master of one piconet, and the device 00:11:22:33:44:55 is a part of that piconet. For details on the rest of the output, see the hcitool documentation.

NOTE: A fairly common mistake is to try to use hcitool to create data transport connections between two Bluetooth devices. It's important to know that even if two devices are part of the same piconet, a higher-level connection needs to be established before any application-level data can be exchanged. Creating the piconet is only the first step in the communications process.

# **4.3. sdptool**

sdptool has two uses. The first is for searching and browsing the Service Discovery Protocol (SDP) services advertised by nearby devices. This is useful for seeing what Bluetooth profiles are implemented by another Bluetooth device such as a cellular phone or a headset. The second is for basic configuration of the SDP services offered by the local machine.

Browsing and searching for services

sdptool browse [addr] retrieves a list of services offered by the Bluetooth device with address addr. Leaving addr out causes sdptool to check all nearby devices. If local is used for the address, then the local SDP server is checked instead. Each service record found is then briefly described. A typical service record might look like this:

# sdptool browse 00:11:22:33:44:55
```
Browsing 00:11:22:33:44:55
Service Name: Bluetooth Serial Port
Service RecHandle: 0x10000
Service Class ID List:
  "Serial Port" (0x1101)
Protocol Descriptor List:
  "L2CAP" (0x0100)
  "RFCOMM" (0x0003)
    Channel: 1
Language Base Attr List:
 code_ISO639: 0x656e
 encoding: 0x6a
 base_offset: 0x100
Profile Descriptor List:
  "Serial Port" (0x1101)
    Version: 0x0100
```
Here, the device 00:11:22:33:44:55 is advertising a single service called "Bluetooth Serial Port" that's operating on RFCOMM channel 1. The service has the UUID 0x1101, and also adheres to the Bluetooth Serial Port Profile, as indicated by the profile descriptor list at the bottom. In general, this information should be sufficient for an application to determine whether or not this is the service that it's looking for (has UUID  $0x1101$ ), and how to connect to it (use RFCOMM channel 1).

sdptool search can be used to search nearby devices for a specific service, but it can only look for a handful of predefined services. It is not able to search for a service with an arbitrary UUID, this must be done programmatically. Because of this, sdptool browse will generally be more useful for testing and debugging applications that use SDP (e.g. to check that a service is being advertised correctly).

#### Basic service configuration

sdptool add <name> can be used to advertise a set of predefined services, all of which are standardized Bluetooth Profiles. It cannot be used to advertise an arbitrary service with a user-defined UUID, this must be done programatically. This means it won't be very useful for advertising a custom service.

sdptool del <handle> can be used to un-advertise a local service. The SDP server maintains a handle for each service that identifies it to the server - essentially a pointer to the service record. To find the handle, just look at the description of the service using sdptool browse and look for the line that says "Service RecHandle: ". Using the example above, the Serial Port service has the handle 0x10000, so if we were using that machine, we could issue the following command to stop advertising the service:

# sdptool del 0x10000

sdptool also provides commands for modifying service records (e.g. to change a UUID), that you could actually use, but probably don't want to. These, along with the add and del commands exist

more so that programmers can look at the source code of sdptool for examples on how to do the same in their own applications. Advertising and configuring services with C and Python are described in later chapters of this book, but you can always download the BlueZ source code at http://www.bluez.org and see how it's done with sdptool.

# **4.4. hcidump**

For low-level debugging of connection setup and data transfer, heldump can be used to intercept and display all Bluetooth packets sent and received by the local machine. This can be very useful for determining how and why a connection fails, and lets us examine at exactly what stage in the connection process did communications fail. hcidump requires superuser privileges.

When run without any arguments, hcidump displays summaries of Bluetooth packets exchanged between the local computer and the Bluetooth adapter as they appear. This includes packets on device configuration, device inquiries, connection establishment, and raw data. Incoming packets are preceded with the ">" greater-than symbol, and outgoing packets are preceded with the "<" less-than symobl. The length of each packet (plen) is also shown. For example, if we started hcidump in one command shell and issued the command hcitool inq in another, the output of hcidump might look like this:

```
# hcidump
HCI sniffer - Bluetooth packet analyzer ver 1.23
device: hci0 snap_len: 1028 filter: 0xffffffff
< HCI Command: Inquiry (0x01|0x0001) plen 5
> HCI Event: Command Status (0x0f) plen 4
> HCI Event: Inquiry Result (0x02) plen 15
> HCI Event: Inquiry Complete (0x01) plen 1
```
Here, we can see that one command (Inquiry) was sent out instructing the Bluetooth adapter to search for nearby devices, and three packets of size 5, 4, and 15 bytes were received: information on the status of the command, an inquiry result indicating that a nearby device was detected, and another status packet once the inquiry completed. You'll notice that used this way, hcidump only provides basic summaries of the packets, which is not always enough for debugging. One option is to use the  $-x$  flag, which causes hcidump to display the raw contents of every packet in hexadecimal format along with their ASCII decodings. Used in the above example, we might see the following:

```
# hcidump -X
HCI sniffer - Bluetooth packet analyzer ver 1.23
device: hci0 snap len: 1028 filter: 0xfffffffff
< HCI Command: Inquiry (0x01|0x0001) plen 5
 0000: 33 8b 9e 08 00 3....
> HCI Event: Command Status (0x0f) plen 4
 0000: 00 01 01 04 ....
```

```
> HCI Event: Inquiry Result (0x02) plen 15
  0000: 01 26 75 05 3d 0f 00 01 02 00 00 01 3e d6 1f \ldots . \ldots> HCI Event: Inquiry Complete (0x01) plen 1
  0000: 00
```
Okay, so unless you've memorized the Bluetooth specification and can decode the raw binary packets in your head, maybe that's not as useful as we'd like. While hcidump -X is great for very low-level debugging of raw packets, the  $-\nu$  option gives us a nice compromise. heldump  $-\nu$  will display as much information as it can gather from each packet, and summarize the ones it can't interpret. If used together with  $-x$ , it will still provide all the information for packets that it can decode, but will also show the raw hexadecimal data for all the other packets (these tend to be application-level data packets). Repeating our example once again, we might see this:

```
# hcidump -X -V
HCI sniffer - Bluetooth packet analyzer ver 1.23
device: hci0 snap_len: 1028 filter: 0xffffffff
< HCI Command: Inquiry (0x01|0x0001) plen 5
    lap 0x9e8b33 len 8 num 0
> HCI Event: Command Status (0x0f) plen 4
    Inquiry (0x01|0x0001) status 0x00 ncmd 1
> HCI Event: Inquiry Result (0x02) plen 15
    bdaddr 00:0F:3D:05:75:26 mode 1 clkoffset 0x1fd5 class 0x3e0100
> HCI Event: Inquiry Complete (0x01) plen 1
    status 0x00
```
Now, we see the packets decoded according to the Bluetooth specification, which are probably mostly meaningless to you right now, but would make sense if you found the need to read the parts of the Bluetooth specification on device inquiry. Since this is a simple example, hcidump is able to fully decode each packet, so we don't see any raw hexadecimal data.

As with the other utilities, there are many more ways to use hcidump for debugging and low-level display of Bluetooth packet communication that you can find out by reading the help text included with BlueZ.

# **4.5. l2ping**

l2ping sends echo packets to another Bluetooth device and waits for a response. An echo packet is a special type of L2CAP packet that contains no meaningful data - when a Bluetooth device receives an echo packet, it should just send (echo) the packet back to the originator. This is useful for testing and analyzing L2CAP communications with another Bluetooth device. If two devices are communicating, but seem a little sluggish, then l2ping can provide timing information on how long it takes to send and receive packets of a certain size. The only required parameter is the address of the Bluetooth device to "ping". For example, to send echo packets to the device 01:23:45:67:89:AB:

```
# l2ping -c 5 01:23:45:67:89:AB
Ping: 01:23:45:67:89:AB from 00:D0:F5:00:0E:B5 (data size 44) ...
44 bytes from 01:23:45:67:89:AB id 0 time 60.87ms
44 bytes from 01:23:45:67:89:AB id 1 time 55.97ms
44 bytes from 01:23:45:67:89:AB id 2 time 50.96ms
44 bytes from 01:23:45:67:89:AB id 3 time 51.94ms
44 bytes from 01:23:45:67:89:AB id 4 time 48.93ms
```
l2ping continues sending packets until stopped by pressing Ctrl-C. Other command line arguments let us control the size of the packets sent, the delay between packets, how many to send, and so on. For details on how to use these capabilities, invoke l2ping -h.

### **4.6. rfcomm**

The rfcomm tool lets us establish arbitrary RFCOMM connections and treat them like serial ports. Although the RFCOMM protocol was described in the previous chapter as a general purpose transport protocol, one of its original purposes was to emulate a serial port connection between two devices. The idea was that device manufacturers who had serial-port capable devices would only need to add a Bluetooth chip to the end of the serial port controller, which requires much less modification to the original device than replacing the serial port controller. In fact, Bluetooth was even marketed as a "wireless serial cable". To utilize the serial-port emulation capabilities of Bluetooth in Linux, we use the rfcomm tool.

rfcomm can be used to connect to another device or to listen for incoming connections. A special device file is created for each connection, which user-level programs can read and write to like regular files. Data written to the device file is transmitted over Bluetooth, and reading from the device file retrieves the data received over the connection. When the device file is closed, the Bluetooth connection is terminated.

To listen for an incoming connection, we first choose which device file to bind it to. Typically, we'll use  $/\text{dev/rfcommX}$ , where X ranges from  $0 - 9$ . Next, we choose an RFCOMM port number to listen on. To listen on RFCOMM port 20 and connect it to /dev/rfcomm0, we'd use the rfcomm listen command like this:

```
# rfcomm listen /dev/rfcomm0 20
```
Similarly, to establish an outgoing connection and serial port, we'd use the rfcomm connect command, but we would also specify the address of the Bluetooth device to connect to:

```
# rfcomm connect /dev/rfcomm0 01:23:45:67:89:AB 20
```
Keep in mind that in both these examples, the special device file  $/$ dev $/$ rfcomm0 is not a valid file until the rfcomm commands successfully complete. The other way of using rfcomm to establish outgoing

connections is to use the rfcomm bind command to create the device file, and only establish the Bluetooth connection when a separate program tries to access the device file. For example:

# rfcomm bind /dev/rfcomm0 01:23:45:67:89:AB 20

Using rfcomm in this way is sort of saying "When a program opens /dev/rfcomm0, make a connection to the Bluetooth device 01:23:45:67:89:AB and send all data through that file. But if no program ever access that file, don't bother making the connection"

# **4.7. uuidgen**

TODO

# **4.8. Obtaining BlueZ and PyBluez**

**Note:** this should be an appendix

Instructions for installing the BlueZ development libraries can be found at the BlueZ website: htp://www.bluez.org (http://www.bluez.org). Most modern Linux distributions should have this packaged somehow. For example, on Debian-based systems:

apt-get install libbluetooth1-dev bluez-utils

On Fedora:

yum install bluez-devel

Similarly, instructions for installing PyBluez can be found at the PyBluez website: http://org.csail.mit.edu/pybluez. PyBluez is included with a few Linux distributions, but TODO

### **Notes**

1. The idea is that Inquiry Scan and Page Scan control whether the adapter *scans* for inquiries and pages, in the same way that you might use your eyes to scan around to see if anyone is talking to you. Confusing!

# **Chapter 5. Microsoft Windows**

**Note:** TODO: introduce this better

Bluetooth programming in Microsoft Windows is unfortunately complicated because there are several competing Bluetooth stacks to choose from. Prior to Windows XP Service Pack 1, no version of Windows had native support for Bluetooth and virtually all Bluetooth applications would come as part of a larger package containing some sort of Bluetooth device and software stack. One of the more popular Bluetooth development environments to choose from was, and still is, the Widcomm Bluetooth SDK.

With the introduction of Service Pack 1, Microsoft began natively supporting Bluetooth in Windows XP. Many devices are now natively supported, and can be programmed using the Platform SDK, which is available for download from the Microsoft website. However, by introducing their own Bluetooth drivers, libraries, and APIs, Microsoft also caused a fair amount of confusion for many Bluetooth users. Frequently, devices that shipped with a different Bluetooth stack and API would find their way onto a platform with the Microsoft stack. All of a sudden, two completely separate sets of software applications would be vying for control of a single Bluetooth device. The best way to solve that problem would be to remove one of the competing software stacks so that the other could have unfettered access to the local Bluetooth devices. Additionally, writing Bluetooth software without shipping an entire Bluetooth stack complete with drivers and Bluetooth adapter meant you faced one of two choices:

- Write software for a single API, and hope that the end-user has the correct Bluetooth stack.
- Write software for multiple APIs, a more reliable but also much more time-consuming and expensive approach.

So which is the better way to go? To that, we respond with the classic answer, "well, it depends on what you're looking for". First, you should determine whether you actually have a choice. Although more recent versions of Windows have support for Bluetooth, older version such as Windows 98, ME, and 2000, still require a third-party Bluetooth stack. Additionally, the Microsoft Bluetooth stack only provides support for the RFCOMM transport protocol. Audio applications that use SCO connections will need to use a different API. Finally, developers looking to use higher level Bluetooth profiles such as the File Transfer Profile or the Object Push Profile may find it easier to use a third party API that already provides abstractions and API support for those profiles as opposed to completely re-implementing them.

Although the Microsoft Bluetooth stack is more limited than its more mature competitors, it does have the advantage of coming standard with newer versions of Windows. For this reason, and because it is freely distributed from the Microsoft website, we'll give a brief overview of what's involved when programming with it. We won't cover how to set up a development environment, since doing so is already described in many other places, and instead assume that the interested reader already has a working installation of Microsoft Visual C++ and the Microsoft Windows XP Platform SDK.

# **5.1. Programming with the Microsoft Bluetooth API**

The Microsoft Bluetooth API is effectively an extension of the Windows Sockets 2 API, which is usually used for Internet programming. Using it for Bluetooth programming is identical in nature to the methods we've seen in previous chapters, with the main differences lying in the layout of the data structures and the syntactic details.

### **5.1.1. Header files and linked libraries**

To enable use of the Bluetooth extensions, the winsock2.h and ws2bth.h header files must be included, and in that order. Additionally, the program must be linked against ws2\_32.lib. These file are all included with the Windows Platform SDK.

### **5.1.2. Initializing the Windows Sockets API**

As with all programs using the Windows Sockets 2 API, some initialization code is required before the use of any socket functions. Your program should define and invoke something similar to the following function before using any Bluetooth resources.

```
#include <winsock2.h>
#include <ws2bth.h>
void initialize_windows_sockets() {
WSADATA wsaData;
WORD wVersionRequested = MAKEWORD( 2, 0 );
if( WSAStartup( wVersionRequested, &wsaData ) != NO_ERROR ) {
    fprintf(stderr, "Error initializing window sockets!\n");
    ExitProcess(2);
}
}
```
This only needs to be invoked once per process. Once your program is finished using Bluetooth resources, it should call WSACleanup to release resources used by the Windows Sockets 2 API.

int WSACleanup(void);

### **5.1.3. Error checking**

All of the functions introduced in this section, with the exception of WSAStartup, return NO\_ERROR on success and SOCKET\_ERROR on failure. If something went wrong, the function WSAGetLastError can

be used to retrieve an error code, and FormatMessage to convert the error code to a readable string. Full details on the error codes and these two functions can be found in the Windows SDK documentation, but you may find it helpful to define a function like the following when debugging your application:

```
void PrintLastError()
{
LPVOID lpMsgBuf;
FormatMessage( FORMAT_MESSAGE_ALLOCATE_BUFFER |
              FORMAT_MESSAGE_FROM_SYSTEM | FORMAT_MESSAGE_IGNORE_INSERTS,
   NULL, GetLastError(), 0, (LPTSTR) &lpMsgBuf, 0, NULL );
fprintf(stderr, "%s\n", lpMsgBuf); // or MessageBox() for graphical apps
free(lpMsgBuf);
}
```
### <span id="page-79-1"></span>**5.1.4. Data structures**

Like other C-based APIs, the Microsoft Bluetooth API has its share of data structures to learn. The data structures that we'll use are shown in [Figure 5-1.](#page-79-0) As each data structure is introduced, we'll refer back to this figure to reference its internal fields.

#### <span id="page-79-0"></span>**Figure 5-1. Data Structures used in Microsoft Bluetooth API**

```
typedef ULONGLONG BTH_ADDR;
typedef struct _SOCKADDR_BTH {
USHORT addressFamily;
BTH_ADDR btAddr;
GUID serviceClassId;
ULONG port;
} SOCKADDR_BTH;
typedef struct _SOCKET_ADDRESS {
LPSOCKADDR lpSockaddr;
```

```
INT iSockaddrLength;
} SOCKET_ADDRESS;
```

```
typedef struct _CSADDR_INFO {
SOCKET_ADDRESS LocalAddr;
SOCKET_ADDRESS RemoteAddr;
INT iSocketType;
INT iProtocol;
} CSADDR_INFO;
```

```
typedef struct _GUID {
DWORD Data1;
WORD Data2;
```

```
WORD Data3;
BYTE Data4[8];
} GUID;
typedef struct _WSAQuerySet {
DWORD dwSize;
LPTSTR lpszServiceInstanceName;
LPGUID lpServiceClassId;
LPWSAVERSION lpVersion;
LPTSTR lpszComment;
DWORD dwNameSpace;
LPGUID lpNSProviderId;
LPTSTR lpszContext;
DWORD dwNumberOfProtocols;
LPAFPROTOCOLS lpafpProtocols;
LPTSTR lpszQueryString;
DWORD dwNumberOfCsAddrs;
LPCSADDR_INFO lpcsaBuffer;
DWORD dwOutputFlags;
LPBLOB lpBlob;
} WSAQUERYSET;
```
# **5.2. Choosing a remote device**

<span id="page-80-0"></span>[Example 5-1](#page-80-0) shows an example of how to detect nearby Bluetooth devices. An explanation follows.

**Example 5-1. Windows Device Discovery**

```
#include "stdafx.h"
#include <winsock2.h>
#include <ws2bth.h>
int _tmain(int argc, _TCHAR* argv[])
{
// setup windows sockets
WORD wVersionRequested;
WSADATA wsaData;
wVersionRequested = MAKEWORD( 2, 0 );
if( WSAStartup( wVersionRequested, &wsaData ) != 0 ) {
    fprintf(stderr, "uh oh... windows sockets barfed\n");
    ExitProcess(2);
}
// prepare the inquiry data structure
DWORD qs_len = sizeof( WSAQUERYSET );
WSAQUERYSET *qs = (WSAQUERYSET*) malloc( qs_len );
ZeroMemory( qs, qs_len );
qs->dwSize = sizeof(WSAQUERYSET);
```

```
qs->dwNameSpace = NS_BTH;
DWORD flags = LUP_CONTAINERS;
flags |= LUP_FLUSHCACHE | LUP_RETURN_NAME | LUP_RETURN_ADDR;
HANDLE h;
// start the device inquiry
if( SOCKET_ERROR == WSALookupServiceBegin( qs, flags, &h )) {
    ExitProcess(2);
}
// iterate through the inquiry results
bool done = false;
while(! done) {
    if( NO_ERROR == WSALookupServiceNext( h, flags, &qs_len, qs )) {
        char buf[40] = {0};
        BTH_ADDR result =
            ((SOCKADDR_BTH*)qs->lpcsaBuffer->RemoteAddr.lpSockaddr)->btAddr;
        DWORD bufsize = size(f);
        WSAAddressToString( qs->lpcsaBuffer->RemoteAddr.lpSockaddr,
                sizeof(SOCKADDR_BTH), NULL, buf, &bufsize);
        printf("found: %s - %s\n", buf, qs->lpszServiceInstanceName);
    } else {
        int error = WSAGetLastError();
        if( error == WSAEFAULT ) {
            free( qs );
            qs = (WSAQUERYSET*) malloc( qs_len );
        } else if( error == WSA_E_NO_MORE ) {
            printf("inquiry complete\n");
            done = true;
        } else {
            printf("uh oh. error code %d\n", error);
            done = true;
        }
    }
}
free( qs );
WSACleanup();
return 0;
}
```
The Microsoft Bluetooth API represents Bluetooth addresses as ULONGLONG data types, which are just 64-bit unsigned integers. This is bigger than the addresses need, but can be convenient because they are basic data types and not composite structures.

To start the device discovery process for detecting nearby Bluetooth devices, use the WSALookupServiceBegin function.

```
int WSALookupServiceBegin( WSAQUERYSET* queryset,
                DWORD dwControlFlags, HANDLE* lphLookup );
```
queryset should point to a valid WSAQUERYSET data structure, and is initially used to specify that a Bluetooth device discovery is desired. The WSAQUERYSET structure has quite a few fields, but only two of them matter for a device inquiry. queryset->dwSize should always be set to sizeof( WSAQUERYSET ), and queryset->dwNameSpace should always be set to NS\_BTH. All other fields should be initialized to zero.

dwControlFlags specifies the exact details of the device discovery and is a combination (logical OR) of the following flags:

**Note:** TODO: get rid of the tick marks on this list

- LUP\_CONTAINERS this is always specified for device discoveries.
- LUP\_FLUSHCACHE flushes the cache of previously detected devices. If not specified, then devices detected in previous device discoveries may also be returned in the current one.
- LUP\_RETURN\_TYPE causes the Blueooth device class to be retrieved. Device classes are described in the Bluetooth Assigned Numbers document<sup>1</sup>. This field can be useful for doing things like displaying a different type of icon for each type of detected device (e.g. cell phones, printers, computers, etc.) bthdef.h has a number of macros useful for parsing this field.
- LUP\_RETURN\_NAME attempts to also determine the user-friendly name of each detected device.
- LUP\_RETURN\_ADDR retrieves the Bluetooth address of each detected device. You almost certainly want to specify this.
- LUP\_RES\_SERVICE TODO
- LUP\_FLUSHPREVIOUS TODO

lphLookup is an output parameter and should point to an unused HANDLE. After the function returns successfully, *lphLookup* is used with other functions to refer to the ongoing device discovery process.

WSALookupServiceBegin only initiates the device discovery, and doesn't return any information about nearby devices. To find out which devices were actually detected, use WSALookupServiceNext. Since each call to this function retrieves details for at most one device (possibly none), it's typically called repeatedly until it indicates there are no more devices left to detect.

int WSALookupServiceNext( HANDLE hLookup, DWORD dwControlFlags, DWORD\* lpdwBufferLength, WSAQUERYSET\* queryset );

hLookup should be the value of the handle created by WSALookupServiceBegin.

dwControlFlags should be the same flags passed in to WSALookupServiceBegin.

lpdwBufferLength should be point to a DWORD containing the size, in bytes, of the next parameter. This is also used as an output parameter in special cases, described shortly.

queryset should point to a valid WSAQUERYSET structure, which could (but doesn't have to) be the same one passed to *WSALookupServiceBegin*. When the function completes successfully, the following fields will take meaning:

**Note:** TODO: get rid of the tick marks on this list

- lpcsaBuffer if LUP\_RETURN\_ADDR was specified, this points to a CSADDR\_INFO structure, within which the RemoteAddr field contains a SOCKET\_ADDRESS structure, whose lpSockaddr field points to a SOCKADDR\_BTH structure, whose btAddr field is a BTH\_ADDR data type containing the address of the detected device. Confusing? It might be easier to just look at the examples!
- lpszServiceInstanceName if LUP\_RETURN\_NAME was specified, this points to a character string containing the user-friendly name of the device.
- lpServiceClassId if LUP\_RETURN\_TYPE was specified, this points to a GUID structure whose Data1 field contains the device class of the detected device.

Occasionally, WSALookupServiceNext will fail with an error code of WSAEFAULT. This just means that queryset isn't large enough to hold the information about the detected device. In this case, lpdwBufferLength will be filled in with the size needed to hold everything. Simply re-allocate a new pointer with at least that amount of space and issue a new call to WSALookupServiceNext.

When there are no more devices left, WSALookupServiceNext will fail with an error code of WSA E\_NO\_MORE. The program should then end the inquiry with a call to WSALookupServiceEnd and continue.

int WSALookupServiceEnd( HANDLE hLookup);

This function simply frees the resources used during the device discovery process, and should be passed the same handle used in the other two functions.

### **5.2.1. Representing Bluetooth addresses as strings**

In the example, the address of each detected Bluetooth device is converted to a string and then displayed on the screen. This can be done with WSAAddressToString. Similarly, WSAStringToAddress can also be used to populate a SOCKADDR\_BTH from a character string.

```
INT WSAAddressToString( LPSOCKADDR lpsaAddress, DWORD dwAddressLength,
   LPWSAPROTOCOL_INFO lpProtocolInfo, LPTSTR lpszAddressString,
   LPDWORD lpdwAddressStringLength );
```
INT WSAStringToAddress( LPTSTR AddressString, INT AddressFamily, LPWSAPROTOCOL\_INFO lpProtocolInfo, LPSOCKADDR lpAddress, LPINT lpAddressLength );

WSAAddressToString takes five parameters, which should be a pointer to a SOCKADDR\_BTH, sizeof( SOCKADDR\_BTH ), NULL, and the address and size of a string buffer, respectively. It then fills in the string buffer with a human-readable version of the specified address.

WSAStringToAddress also takes five parameters, which should be a string buffer, AF\_BTH,  $\rm NULL$ , a pointer to a SOCKADDR\_BTH casted as a pointer to a SOCKADDR, and a pointer to an integer whose value is  $sizeof($  SOCKADDR\_BTH ). If the string is in the proper format of "XX:XX:XX:XX:XX" (without the quote marks), then the address structure is populated with the specified Bluetooth address.

# **5.3. RFCOMM sockets**

Microsoft follows the same socket programming conventions used in other APIs and programming languages, including the same functions for creating, connecting, and transferring data with sockets. The major differences are in the socket addressing data structure and the integer constants used. [Example 5-2](#page-85-0) and [Example 5-3](#page-87-0) demonstrate how to establish RFCOMM connections and transfer data. They also serve as examples for using the Service Discovery Protocol, which is covered in the next section.

Following standard procedure, we first use socket to allocate a Bluetooth socket.

SOCKET socket( int af, int type, int protocol );

Since the Microsoft Bluetooth API only supports RFCOMM sockets, the three parameters to this function will always be AF\_BTH, SOCK\_STREAM, and BTHPROTO\_RFCOMM.

Next, a SOCKADDR\_BTH is filled in to specify either the details of which device to connect to (for client applications), or which RFCOMM port to listen on (for server applications). This data structure is shown in [Section 5.1.4](#page-79-1), but we'll show it again for convenience.

```
typedef struct _SOCKADDR_BTH {
USHORT addressFamily;
BTH ADDR btAddr;
GUID serviceClassId;
ULONG port;
} SOCKADDR_BTH;
```
The addressFamily field should always be AF\_BTH. For listening sockets, btAddr should generally be 0 to indicate that the use of any local Bluetooth adapter is fine. If the application needs to listen on a specific Bluetooth adapter, then btAddr should be the address of that adapter. For client sockets, btAddr should be the address of the device to connect to. Do not use serviceClassId. Finally, port should be the RFCOMM port number to listen on or connect to.

Once a socket addressing structure has been filled in, the application can either establish an outgoing connection using the connect function, or accept incoming connections with the trio of functions bind, listen, and accept.

```
int connect( SOCKET s, const struct sockaddr* name, int namelen );
int bind( SOCKET s, const struct sockaddr* name, int namelen );
int listen( SOCKET s, int backlog );
int accept( SOCKET s, struct sockaddr* addr, int* addrlen );
```
All four of these functions behave the same as their BlueZ counterparts, described in [Section 3.2](#page-42-0). connect attempts to establish an outgoing connection with the specified device. bind reserves resources on a local Bluetooth adapter for a listening socket. listen switches the socket into listening mode. accept actually waits for an incoming connection, and returns the details of the connected device in the output parameter addr.

Server applications can bind to a dynamically assigned port number by setting the desired port to BT\_PORT\_ANY. To determine which port number was actually bound, use getsockname after a successful call to bind.

```
int getsockname( SOCKET s, struct sockaddr* name, int* namelen );
```
For this function, s should be the bound socket, name should point to an unused SOCKADDR  $BTH$ , and namelen should point to an integer with value sizeof( SOCKADDR\_BTH ). When getsockname returns, name will be populated with the resources used by the bound socket.

Once a connection is established, the application can transfer data using the send and recv functions, and terminate the connection with closesocket.

```
int send( SOCKET s, const char* buf, int len, int flags );
int recv( SOCKET s, char* buf, int len, int flags );
int closesocket( SOCKET s );
```
Note there's a subtle name difference between closesocket, used in the Microsoft Bluetooth API, and close, used in BlueZ.

#### <span id="page-85-0"></span>**Example 5-2. Windows RFCOMM server using SDP**

```
#include "stdafx.h"
#include <initguid.h>
#include <winsock2.h>
#include <ws2bth.h>
DEFINE GUID(SAMPLE UUID, 0x31b44148, 0x041f, 0x42f5, 0x8e, \setminus0x73, 0x18, 0x6d, 0x5a, 0x47, 0x9f, 0xc9);
int _tmain(int argc, _TCHAR* argv[])
{
SOCKET server;
SOCKADDR_BTH sa;
int sa_{\text{len}} = sizeof(sa);// initialize windows sockets
WORD wVersionRequested;
WSADATA wsaData;
wVersionRequested = MAKEWORD( 2, 0 );
```

```
if( WSAStartup( wVersionRequested, &wsaData ) != 0 ) {
    ExitProcess(2);
}
// create the server socket
server = socket(AF_BTH, SOCK_STREAM, BTHPROTO_RFCOMM);
if( SOCKET ERROR == server ) {
    ExitProcess(2);
}
// bind the server socket to an arbitrary RFCOMM port
sa.addressFamily = AF_BTH;
sa.btAddr = 0;sa.port = BT PORT ANY;if( SOCKET_ERROR ==
        bind( server, (const sockaddr*) &sa, sizeof(SOCKADDR_BTH)) ) {
    ExitProcess(2);
}
listen( server, 1 );
// check which port we're listening on
if( SOCKET_ERROR == qetsockname( server, (SOCKADDR*) &sa, &sa_len ) ) {
    ExitProcess(2);
}
printf("listening on RFCOMM port: %d\n", sa.port);
// advertise the service
CSADDR_INFO sockInfo;
sockInfo.iProtocol = BTHPROTO_RFCOMM;
sockInfo.iSocketType = SOCK_STREAM;
sockInfo.LocalAddr.lpSockaddr = (LPSOCKADDR) &sa;
sockInfo.LocalAddr.iSockaddrLength = sizeof(sa);
sockInfo.RemoteAddr.lpSockaddr = (LPSOCKADDR) &sa;
sockInfo.RemoteAddr.iSockaddrLength = sizeof(sa);
WSAQUERYSET serviceInfo = \{ 0 \};
serviceInfo.dwSize = sizeof(serviceInfo);
serviceInfo.dwNameSpace = NS_BTH;
serviceInfo.lpszServiceInstanceName = "Win32 Sample Bluetooth Service";
serviceInfo.lpszComment = "Description of service...";
serviceInfo.lpServiceClassId = (LPGUID) &SAMPLE UUID;
serviceInfo.dwNumberOfCsAddrs = 1;
serviceInfo.lpcsaBuffer = &sockInfo;
if( SOCKET_ERROR ==
        WSASetService( &serviceInfo, RNRSERVICE_REGISTER, 0 ) ) {
    ExitProcess(2);
}
SOCKADDR_BTH ca;
int ca_len = sizeof(ca);SOCKET client;
```

```
char buf[1024] = \{ 0 \};
DWORD buf len = sizeof(buf);client = accept( server, (LPSOCKADDR) &ca, &ca_len );
if( SOCKET_ERROR == client ) {
    ExitProcess(2);
}
WSAAddressToString((LPSOCKADDR)&ca, (DWORD) ca_len, NULL, buf, &buf_len);
printf("Accepted connection from %s\n", buf);
int received = 0;
received = recv( client, buf, sizeof(buf), 0);
if( received > 0 ) {
    printf("received: %s\n", buf);
}
closesocket(client);
closesocket(server);
return 0;
}
```
#### <span id="page-87-0"></span>**Example 5-3. Windows RFCOMM client using SDP**

```
#include "stdafx.h"
#include <initguid.h>
#include <winsock2.h>
#include <ws2bth.h>
DEFINE_GUID(SAMPLE_UUID, 0x31b44148, 0x041f, 0x42f5, 0x8e, \
                     0x73, 0x18, 0x6d, 0x5a, 0x47, 0x9f, 0xc9);
int SDPGetPort( const char *addr, LPGUID guid )
{
int port = 0;
HANDLE h;
WSAQUERYSET *qs;
DWORD flags = 0;DWORD qs_len;
bool done;
qs_len = sizeof(WSAQUERYSET);
qs = (WSAQUERYSET*) malloc( qs_len );
ZeroMemory( qs, qs_len );
qs->dwSize = sizeof(WSAQUERYSET);
qs->lpServiceClassId = guid;
qs->dwNameSpace = NS_BTH;
qs->dwNumberOfCsAddrs = 0;
qs->lpszContext = (LPSTR) addr;
flags = LUP_FLUSHCACHE | LUP_RETURN_ADDR;
```

```
if( SOCKET_ERROR == WSALookupServiceBegin( qs, flags, &h )) {
    ExitProcess(2);
}
done = false;
while ( ! done ) {
    if( SOCKET_ERROR == WSALookupServiceNext( h, flags, &qs_len, qs ) ) {
        int error = WSAGetLastError();
        if( error == WSAEFAULT ) {
            free(qs);
            qs = (WSAQUERYSET*) malloc( qs_len );
        } else if (error == WSA_E_NO_MORE ) {
            done = true;
        } else {
            ExitProcess(2);
        }
    } else {
       port =
            ((SOCKADDR_BTH*)qs->lpcsaBuffer->RemoteAddr.lpSockaddr)->port;
    }
}
free(qs);
WSALookupServiceEnd( h );
return port;
}
int _tmain(int argc, _TCHAR* argv[])
{
SOCKET sock;
SOCKADDR_BTH sa = \{ 0 \};
int sa_len = sizeof(sa);
// initialize windows sockets
WORD wVersionRequested;
WSADATA wsaData;
wVersionRequested = MAKEWORD( 2, 0 );
if( WSAStartup( wVersionRequested, &wsaData ) != 0 ) {
    ExitProcess(2);
}
// parse the specified Bluetooth address
if( \arg c < 2 ) {
    fprintf(stderr, "usage: rfcomm-client <addr>\n"
        "\n addr must be in the form (XX:XX:XX:XX:XX:XX)");
    ExitProcess(2);
}
if( SOCKET_ERROR == WSAStringToAddress( argv[1], AF_BTH,
            NULL, (LPSOCKADDR) &sa, &sa_len ) ) {
    ExitProcess(2);
}
// query it for the right port
```

```
// create the socket
sock = socket(AF_BTH, SOCK_STREAM, BTHPROTO_RFCOMM);
if( SOCKET_ERROR == sock ) {
    ExitProcess(2);
}
// fill in the rest of the SOCKADDR_BTH struct
sa.port = SDPGetPort(argv[1], (LPGUID) &SAMPLE_UUID);
if( sa.port == 0 ) {
    ExitProcess(2);
}
if( SOCKET_ERROR == connect( sock, (LPSOCKADDR) &sa, sa_len ) ) {
    ExitProcess(2);
}
send( sock, "hello!", 6, 0 );
closesocket(sock);
return 0;
}
```
# **5.4. Service Discovery Protocol**

Advertising and searching for services uses the same functions and data structures that the device discovery process used. Although it may have seemed a bit clumsy for detected devices, using it for SDP is quite straightforward. [Example 5-2](#page-85-0) and [Example 5-3](#page-87-0) demonstrate how to do this.

**Note:** Before setting off to write your own SDP-enabled application complete with numerous GUIDs defined all over the place, take a look at  $b$ thdef.h. Distributed with the Windows Platform SDK, it contains many macros and definitions commonly used in SDP.

### **5.4.1. Advertising a service**

To describe a Bluetooth service, we need to allocate two data structures. The first is a CSADDR\_INFO structure, which contains the all the information that a remote device would need to connect to the service. The iProtocol and iSocketType fields should always be BTHPROTO\_RFCOMM and SOCK\_STREAM, respectively. Both the LocalAddr and RemoteAddr fields should set their lpSockaddr sub-fields to point to the same SOCKADDR\_BTH passed to bind (or another socket addressing structure with the same information), and have their iSockaddrLength sub-fields set to sizeof(SOCKADDR\_BTH).

The second data structure to allocate is is a WSAQUERYSET, the same type we used earlier to describe detected Bluetooth devices. This time, we'll be using more of the fields, which should be set as follows:

- dwSize should always be sizeof(WSAQUERYSET).
- dwNameSpace should always be NS\_BTH.
- dwNumberOfCsAddrs should always be 1.
- lpServiceInstanceName should be a text string giving the name of the service.
- lpszComment should be a text string describing the service.
- lpServiceClassId should point to a single GUID (Microsoft's name for UUIDs) specifying the Service Class of the service.
- lpcsaBuffer should point to the CSADDR\_INFO created above.

Once these two structures have been created, advertising the service can be accomplished with a simple call to WSASetService

```
INT WSASetService( LPWSAQUERYSET lpqsRegInfo,
   WSAESETSERVICEOP essOperation, DWORD dwControlFlags );
```
The first parameter to this function,  $l_{\text{PQ}}$   $\epsilon_{\text{Q}}$  and  $\epsilon_{\text{Q}}$  is a pointer to the WSAQUERYSET created above. The second parameter, essOperation, should always be RNRSERVICE\_REGISTER. The third parameter, dwControlFlags should always be 0.

Advertised services are automatically un-advertised when an application exits. WSASetService can also be used to un-advertise services by passing it RNRSERVICE\_DELETE instead of RNRSERVICE\_REGISTER.

### **5.4.2. Searching for services**

Here, we'll describe how to search a specific Bluetooth device for a service. If the application doesn't know which device has the service it's looking for, it should conduct a device discovery to detect all nearby devices and then search each individual device.

With the Microsoft Bluetooth API, a service search is similar to a device discovery, with the major differences being how the WSAQUERYSET data structure is used and the flags passed to WSALookupServiceBegin and WSALookupServiceNext. To start off, allocate a WSAQUERYSET and set the following fields:

- dwSize should always be sizeof(WSAQUERYSET).
- dwNameSpace should always be NS\_BTH.
- dwNumberOfCsAddrs should always be 0.
- lpszContext should be a string containing the Bluetooth address of the device to search, as created by WSAAddressToString. It is also possible to search the local service records by specifying the address of a local Bluetooth adapter. Note that it should *not* be a BTH\_ADDR.

• lpServiceClassId - should point to a GUID to search for. Note that it does not have to be a Service Class ID, and that any service with any UUID matching this value will be returned. For example, If the application wants a list of all services available, then this should point to PublicBrowseGroupServiceClass\_UUID.

Next, initiate the service search by calling WSALookupServiceBegin. The first parameter should point to the WSAQUERYSET just created. The second parameter should be a logical OR of LUP\_FLUSHCACHE and LUP\_RETURN\_ALL. The last parameter should point to an unushed HANDLE, which will be filled in by a successful call to the function.

To iterate through the search results, make repeated calls to WSALookupServiceNext the same way we did for device discovery. In some cases, it will fail with an error code of WSAEFAULT to indicate that the WSAQUERYSET passed in is not large enough. As before, re-allocate the data structure and try again. On each successful call, the WSAQUERYSET passed in will be populated as follows:

- lpszServiceInstanceName the name of the service advertised.
- lpszComment a description of the service.
- lpcsaBuffer a pointer to a CSADDR\_INFO structure, whose RemoteAddr field contains details on the protocol and port number to use for connecting to the service.
- lpServiceClassId points to one of the Service Class IDs in the matching service record.

TODO - little more detail..

# **Notes**

1. https://www.bluetooth.org/foundry/assignnumb/document/baseband

# **Chapter 6. Other platforms and programming languages**

Although the Bluetooth specification is large and wide ranging, specifying everything from frequency hopping algorithms used during communications to the higher level communications protocols on Bluetooth printers, it does not specify a common software API. What this means, unfortunately, is that Bluetooth programming is different from platform to platform, and you will almost certainly need to learn a new API for each additional platform you're targeting. In this chapter, we'll give an overview of what's currently involved in developing Bluetooth applications for some of the more popular platforms that support Bluetooth.

Regardless of which platform you end up creating Bluetooth applications for, the concepts introduced in this book will always apply. The process of choosing a communications partner and searching for services is always the same, no matter how a particular software API dresses it up.

**Note:** The squirrelly disclaimer: Although we've tried to be as accurate and as up-to date as possible in this chapter, the speed at which software and technology evolves is such that much of the material discussed in this chapter may be obsolete by the time you read it. If you're considering Bluetooth development for a specific platform, you should certainly consult the primary sources for that platform before making a decision.

# **6.1. Symbian OS / Nokia Series 60**

**Note:** TODO: get Bluetooth-enabled Series 60 sales figures to cite here.

Give a short history and synopsis of the Series 60 platform...

Programmers wishing to create Bluetooth applications for Series 60 devices have three options - C++, Python, or Java. The first option affords the most control and flexibility over the device, but is also the most time consuming and difficult method to learn. The second option, using Python, became available in late 2004 and has since evolved into a powerful yet accessible way to create Bluetooth enabled programs for the Series 60 platform. Lastly, many Series 60 device implement the Java Bluetooth API, which is described in the next section.

The Series 60 Python API provides access to:

- Device discovery (limited)
- Service Discovery (very limited)
- RFCOMM conections
- OBEX push (limited)

It specifically does not provide access to:

- L2CAP connections
- SCO audio connections
- Low level (HCI) control of the Bluetooth adapter
- other worth mentioning?

This section describes how to apply the Bluetooth programming concepts we've learned in earlier chapters to the Python API provided in Series 60 phones. You'll find that although the Series 60 Python API is different from the API introduced in [Chapter 2](#page-23-0), the concepts are still the same and it should be a simple matter to quickly get up and running. This paragraph sucks.

### **6.1.1. Capabilities and Limitations**

#### **6.1.2. Choosing a device**

The process choosing a device, protocol, and port number to connect to in Series 60 Python is quite different from what we've seen before. In other environments, the steps of detecting nearby devices, looking up their user-friendly names, and determining which services are available are all separate. In Series 60 Python, all three of these happen at once. [Example 6-1](#page-93-0) demonstrates how this is done.

#### <span id="page-93-0"></span>**Example 6-1. Series 60 Device Inquiry**

```
import e32
from appuifw import app
import socket
quit_signal = e32.Ao_lock()
old_ui_handlers = app.menu, app.exit_key_handler, app.body, app.title
def on_exit(self):
    global quit_signal, old_ui_handlers
    app.menu, app.exit_key_handler, app.body, app.title = old_ui_handlers
   quit_signal.signal()
app.exit_key_handler = on_exit
app.body = None
app.menu = []
app.title = u"Bluetooth Inquiry"
address, services = socket.bt_discover()
print u"Services found on %s\n" % address
for name, port in services.items():
```

```
print u"%s : %d\n" % (name, port)
quit_signal.wait()
```
Note that even though this example is only a handful of lines, it is a complete, working program! Most of the code involves setting up the user interface (menus, title bar, event handlers, etc.), and only the last portion deals with Bluetooth. The socket module in Series 60 Python has been extended to encompass Bluetooth functionality, and all functions and constants used in this section and the next are found in socket. The function that we'll focus on for now is bt\_discover.

bt discover( [address] ) -> (address, services)

Although it may look straightforward, bt\_discover is actually a bit of a mess. The Series 60 Python developers had a very clear idea in their minds of how they wanted Python programmers to use the phone's Bluetooth capabilities, so this function is highly specialized.

If the optional parameter address is not specified, then bt\_discover conducts a device inquiry to detect nearby devices, and also tries to determine their user-friendly names. As devices are detected, they are displayed on the screen in a pop-up list and the user is prompted to choose one device. If address was specified, then the popup menu is skipped and the *address* is used instead. The function then looks up available services advertised by the chosen device and returns a single tuple with two entries.

The first item in the returned tuple is simply the Bluetooth address of the device selected by the user. Similar to PyBluez, Series 60 Python represents Bluetooth addresses as strings of the form "XX:XX:XX:XX:XX", where each 'X' is a hexadecimal digit. The second is a dictionary of some (but not all) services advertised by the chosen device. Keys in the dictionary correspond to service names, and the values correspond to the RFCOMM port number the service is listening on. Only services advertising both the Serial Port Service Class ID (16-bit reserved UUID of 0x1101), and the Serial Port Profile show up in this dictionary, which is important to consider when creating applications on other platforms.

Keep in mind that, using only the Series 60 Python libraries, it is not possible for a program to non-interactively detect nearby devices, or to detect services that don't advertise the Serial Port Profile. Programs requiring either of these will need to make use of native extension modules, which are C++ libraries built to appear as Python modules. The software development kit to do this is distributed on the Forum Nokia website<sup>1</sup>.

#### **6.1.3. Bluetooth sockets**

Using sockets for Bluetooth communication in Series 60 Python is a straightforward extension of the concepts we've encountered in previous chapters. [Example 6-2](#page-94-0) and [Example 6-3](#page-95-0) show how to use RFCOMM server sockets and client sockets, respectively.

#### <span id="page-94-0"></span>**Example 6-2. Series 60 Python RFCOMM Server**

# UI code omitted

```
sock = socket(AF_BT, SOCK_STREAM)
port = bt rfcomm get available server channel(sock)
sock.bind(("", port))
set_security(sock, AUTHOR)
sock.listen(1)
bt_advertise_service(sock, u"Sample Server", True, RFCOMM)
print "listening on port %s" % port
client, addr = self.ss.accept()
print "accepted connection from %s" % addr
appuifw.note(u"accepted connection", "info")
data = sock.recv(40)print "received: [%s]" % data
client.close()
sock.close()
```
#### <span id="page-95-0"></span>**Example 6-3. Series 60 Python RFCOMM client**

```
# UI code omitted
sock = socket.socket(socket.AF_BT, socket.SOCK_STREAM)
address, services = bt_discover()
port = services["Sample Server"]
sock.connect( (address, port) )
print "connected to %s" % address
sock.send("Hello!!!")
sock.close()
```
The UI code, which is the same as in [Example 6-1](#page-93-0), has been omitted from these examples to save space. Looking at these examples, you'll find nothing surprising at all. In both cases, the socket function is used to allocate a socket.

```
socket( family, type, [ protocol ] ) -> socket object
```
To create a Bluetooth RFCOMM socket,  $f$  amily should always be  $AF\_BT$ ,  $type$  should always be SOCK\_STREAM, and protocol can either be left out or set to BTPROTO\_RFCOMM.

The Bluetooth socket object returned by socket behaves like a standard Python socket, and its methods share the same functionality as its PyBluez counterpart, described in [Chapter 2](#page-23-0). Since they have already been introduced several times over, we won't bother describing the following methods: bind, listen, accept, connect, recv, send, and close. Instead, we'll focus on the subtle differences between Series 60 Python Bluetooth sockets and PyBluez sockets.

#### Dynamicaly assigned ports

Server sockets should use bt\_rfcomm\_get\_available\_server\_channel to dynamically choose an RFCOMM port number.

bt rfcomm get available server channel( sock ) -> port This function does exactly what the name says, and should be passed a newly created RFCOMM

socket. The returned port can then be passed to bind.

#### Socket security

Unlike other Bluetooth programming environments we've seen, Series 60 Python Bluetooth server sockets are required to set a security mode. Basically, a server socket is not permitted to randomly accept connections from other devices. Incoming connections must come from previously recognized and paired devices, or the user must manually accept connections. To configure the security mode for a socket, use the set security function.

```
set_security( sock, mode ) -> None
```
Here, sock should be a bound socket and mode should be a combination (logical OR) of AUTH, ENCRYPT, or AUTHOR. If AUTH is specified, then any connecting device that hasn't already paired with the server will be paired when the connection is established. If ENCRYPT is specified, then the connection is encrypted. If AUTHOR is specified, then the user is prompted to manually accept all incoming connections.

**Note:** this paragraph is confusing... reword..

As with the device inquiry procedure, It is possible to get around this restriction by using native extension modules. This is a fairly complicated process, however, and requires a reasonable amount of expertise in C++.

#### Advertising services with SDP

Once a socket has is bound and listening,  $bt\_advertise\_service$  is used to advertise the service with the phone's SDP server.

bt\_advertise\_service( sock, service\_name, advertise, class ) -> None sock should be the server socket. service\_name should be a unicode string giving the name of the service. *advertise* should be True to advertise the service, and False to stop advertising. Finally, class can be either RFCOMM or OBEX. RFCOMM adds the Serial Port Profile to the service record, and OBEX adds the Object Push Profile to the service record. *TODO: verify*.

**Note:** Most text strings in Series 60 devices are internally handled as Unicode strings. To convert a standard string to unicode, either use the unicode function, or add a "u" in front of a string constant (see the example).

# **6.2. OS X**

TODO

# **6.3. Java - JSR 82**

Although a standard API is not part of the Bluetooth specification, the Java community took the additional step of standardizing on a single API. Java Bluetooth implementations adhering to this specification, called JSR-82, can be found on GNU/Linux, Windows, OS X, and numerous handheld devices (including Series 60). The standardized and relatively straightforward API provides an attractive option for developers looking for cross-platform compatibility.

JSR-82 provides access to:

- Device Discovery
- Service Discovery Protocol
- RFCOMM connections
- L2CAP connections
- OBEX Push

JSR-82 does *not* encompass:

- SCO audio connections
- Low level (HCI) control of the Bluetooth adapter
- other?

## **Warning**

Although Java was designed to be "write-once, run-anywhere", experienced Java programmers will know that platform-specific consideration needs to be given in many, if not most, cases. Programming with JSR-82 is no exception, and since there are no rigorous standards-testing procedures an implementation needs to pass before it can be called JSR-82 compliant, many implementations have subtle bugs and idiosyncracies that can complicate the development process.

Current implementations of JSR-82 for the GNU/Linux operating system include Rocosoft Impronto<sup>2</sup>, Avetana<sup>3</sup>, and JavaBluetooth<sup>4</sup>.

A disadvantage of using Java is that JSR-82 is very limited, providing virtually no control over the device discovery process or established data connections. For example, JSR-82 provides no method for adjusting delivery semantics, flushing a cache of previously detected devices during a device discovery, or obtaining signal strength information.

TODO

# **6.3.1. Choosing a device**

TODO

## **6.3.2. RFCOMM**

TODO

### **6.3.3. OBEX**

TODO

# **Notes**

- 1. http://forum.nokia.com
- 2. http://www.rocosoft.com (http://www.rococosoft.com)
- 3. http://www.avetana-gmbh.de/avetana-gmbh/produkte/jsr82.eng.xm (http://www.avetana-gmbh.de/avetana-gmbh/produkte/jsr82.eng.xm)
- 4. http://www.javabluetooth.org